# Oracle® Database Getting Started with Cache Guide

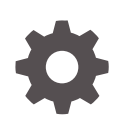

Release 22.1 F71034-01 December 2023

**ORACLE** 

Oracle Database Getting Started with Cache Guide, Release 22.1

F71034-01

Copyright © 2023, 2023, Oracle and/or its affiliates.

Primary Author: Sheryl Maring

This software and related documentation are provided under a license agreement containing restrictions on use and disclosure and are protected by intellectual property laws. Except as expressly permitted in your license agreement or allowed by law, you may not use, copy, reproduce, translate, broadcast, modify, license, transmit, distribute, exhibit, perform, publish, or display any part, in any form, or by any means. Reverse engineering, disassembly, or decompilation of this software, unless required by law for interoperability, is prohibited.

The information contained herein is subject to change without notice and is not warranted to be error-free. If you find any errors, please report them to us in writing.

If this is software, software documentation, data (as defined in the Federal Acquisition Regulation), or related documentation that is delivered to the U.S. Government or anyone licensing it on behalf of the U.S. Government, then the following notice is applicable:

U.S. GOVERNMENT END USERS: Oracle programs (including any operating system, integrated software, any programs embedded, installed, or activated on delivered hardware, and modifications of such programs) and Oracle computer documentation or other Oracle data delivered to or accessed by U.S. Government end users are "commercial computer software," "commercial computer software documentation," or "limited rights data" pursuant to the applicable Federal Acquisition Regulation and agency-specific supplemental regulations. As such, the use, reproduction, duplication, release, display, disclosure, modification, preparation of derivative works, and/or adaptation of i) Oracle programs (including any operating system, integrated software, any programs embedded, installed, or activated on delivered hardware, and modifications of such programs), ii) Oracle computer documentation and/or iii) other Oracle data, is subject to the rights and limitations specified in the license contained in the applicable contract. The terms governing the U.S. Government's use of Oracle cloud services are defined by the applicable contract for such services. No other rights are granted to the U.S. Government.

This software or hardware is developed for general use in a variety of information management applications. It is not developed or intended for use in any inherently dangerous applications, including applications that may create a risk of personal injury. If you use this software or hardware in dangerous applications, then you shall be responsible to take all appropriate fail-safe, backup, redundancy, and other measures to ensure its safe use. Oracle Corporation and its affiliates disclaim any liability for any damages caused by use of this software or hardware in dangerous applications.

Oracle®, Java, MySQL and NetSuite are registered trademarks of Oracle and/or its affiliates. Other names may be trademarks of their respective owners.

Intel and Intel Inside are trademarks or registered trademarks of Intel Corporation. All SPARC trademarks are used under license and are trademarks or registered trademarks of SPARC International, Inc. AMD, Epyc, and the AMD logo are trademarks or registered trademarks of Advanced Micro Devices. UNIX is a registered trademark of The Open Group.

This software or hardware and documentation may provide access to or information about content, products, and services from third parties. Oracle Corporation and its affiliates are not responsible for and expressly disclaim all warranties of any kind with respect to third-party content, products, and services unless otherwise set forth in an applicable agreement between you and Oracle. Oracle Corporation and its affiliates will not be responsible for any loss, costs, or damages incurred due to your access to or use of third-party content, products, or services, except as set forth in an applicable agreement between you and Oracle.

# **Contents**

## 1 [Paths to Explore Cache in TimesTen](#page-4-0)

#### 2 [Overview of Cache](#page-5-0)

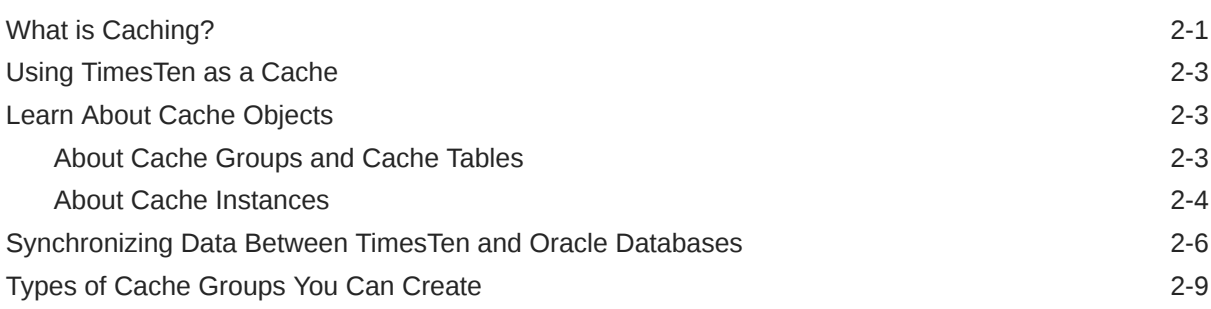

### 3 [Before You Begin](#page-15-0)

## 4 [Prepare the Databases for Cache Operations](#page-16-0)

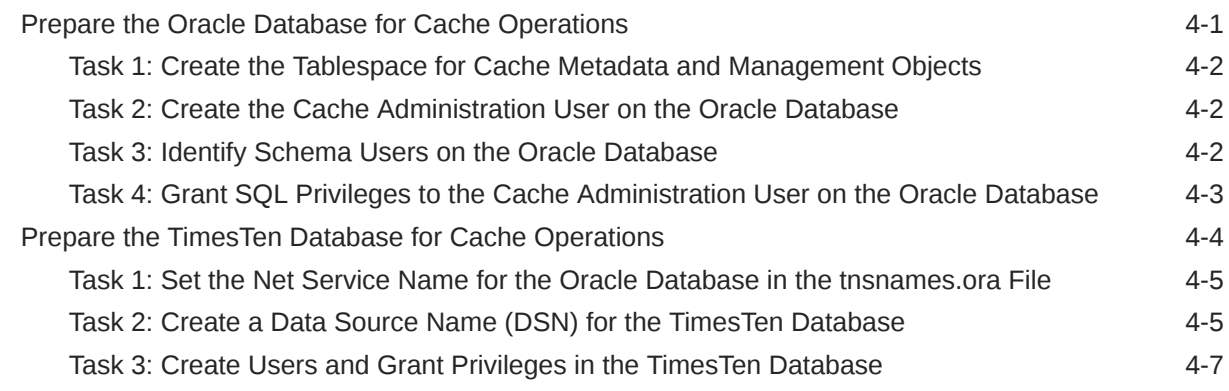

### 5 [Connect Using an Oracle Wallet with Credentials](#page-25-0)

## 6 [Register the Cache Administration User Name and Password](#page-27-0)

# 7 [Create Read-Only Cache Groups](#page-28-0)

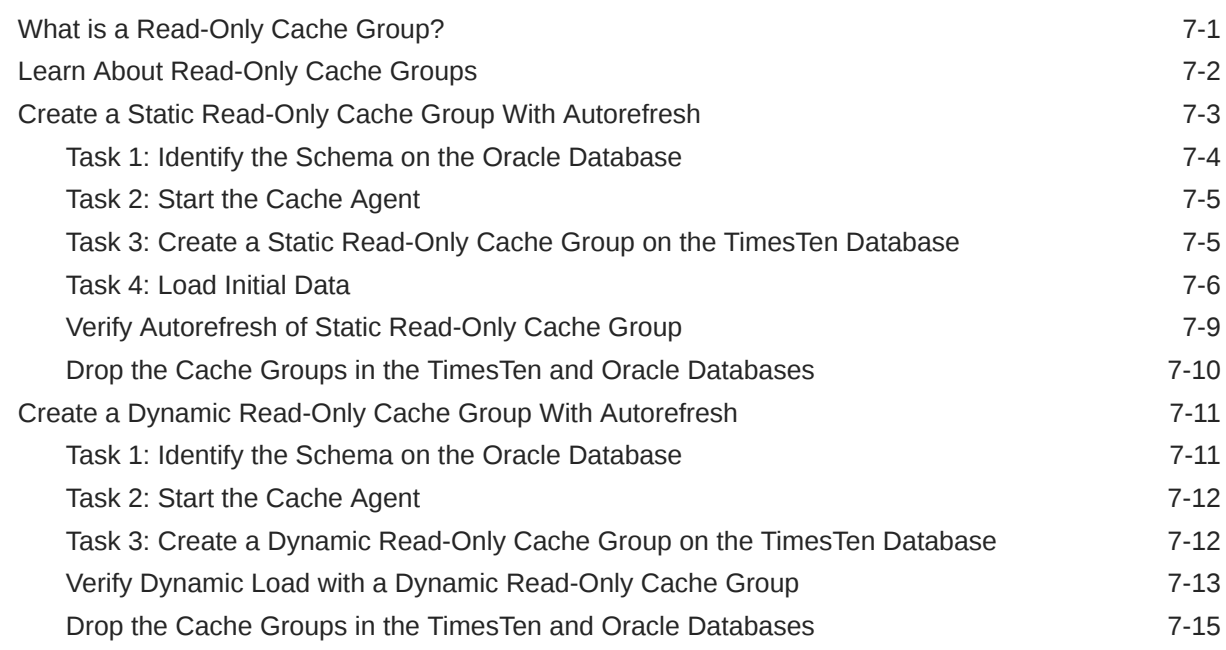

# 8 [Create Static Asynchronous WriteThrough Cache Groups](#page-43-0)

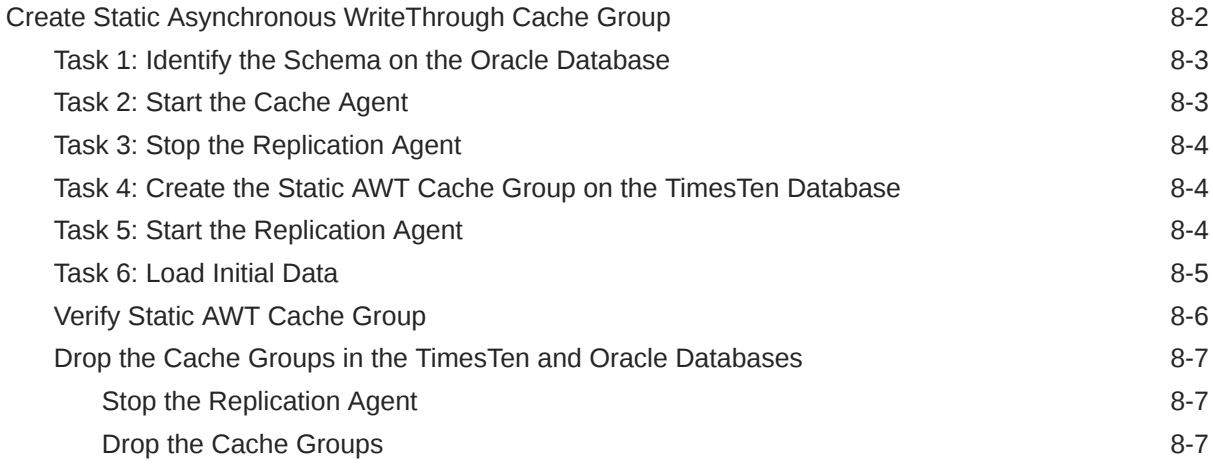

# 9 [Next Steps](#page-50-0)

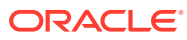

# <span id="page-4-0"></span>1 Paths to Explore Cache in TimesTen

TimesTen cache is a robust feature with many concepts and options for caching data between a TimesTen database and an Oracle database. When you are starting to learn about caching within TimesTen, there are three learning paths:

- [Accelerate your Applications Achieve Blazing Fast SQL With an Oracle TimesTen](https://apexapps.oracle.com/pls/apex/dbpm/r/livelabs/view-workshop?wid=3282) [Cache.](https://apexapps.oracle.com/pls/apex/dbpm/r/livelabs/view-workshop?wid=3282) LiveLab: This LiveLab will help you to become familiar with setting up and using a TimesTen cache. The lab focuses briefly on concepts and heavily on the tasks for how to quickly configure, create, and use a TimesTen cache.
- *Oracle TimesTen In-Memory Database Getting Started with Cache Guide*: After going through the LiveLab, use this getting started guide for an overview of the basics of cache provided by TimesTen. This guide covers the most popular options and uses the default options when showing you how to create the three most popular cache group types. Start with [Overview of Cache](#page-5-0).
- *Oracle TimesTen In-Memory Database Cache Guide*: After you are familiar with the basics of caching, you can see a full explanation of concepts and details of the TimesTen cache feature. This is the advanced guide for cache. Start with Cache Concepts.

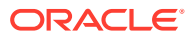

# <span id="page-5-0"></span>2 Overview of Cache

Caching in TimesTen provides the ability to transfer data between an Oracle database and a TimesTen database. You can cache Oracle Database data and reduce the workload on the Oracle database. You can configure for read-only or read-write caching for Oracle database tables.

Use caching to improve the performance for your applications access to data. Caching offloads computing cycles from Oracle databases and enables responsive and scalable applications.

A cache in TimesTen:

- Loads a subset of the Oracle database tables into a TimesTen database.
- Can automatically maintain data synchronization between the cached data in the TimesTen database and the source data in the Oracle database.

The following sections describe the basics of cache in TimesTen:

- What is Caching?
- [Using TimesTen as a Cache](#page-7-0)
- **[Learn About Cache Objects](#page-7-0)**
- [Synchronizing Data Between TimesTen and Oracle Databases](#page-10-0)
- [Types of Cache Groups You Can Create](#page-13-0)

# What is Caching?

In an ideal world, direct access to authoritative data would always be fast and scalable. Most applications access data as a client where the centralized data source is in another location, which can lead to decreased performance, scalability, and availability. Alternatively, you could place an independent cache in an optimal location with a subset of relevant data cached from the centralized data source to increase your performance, scalability, and availability. An independent cache can be added in front of a centralized data source (in our case, an Oracle database).

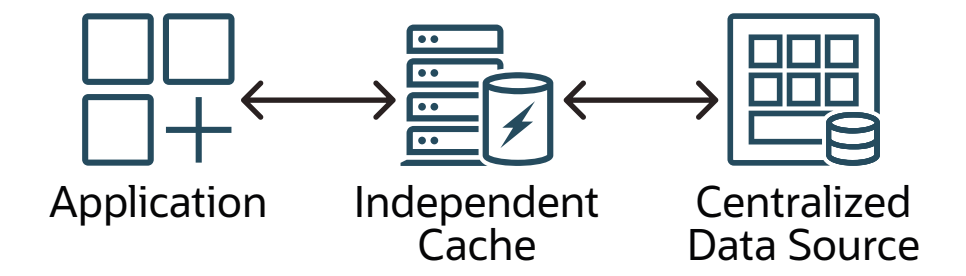

• You can store copies of data derived from a centralized data source into one or more independent caches, which can be located *closer* to where data consumption occurs.

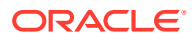

This improves data access latency when used on read-only data that is accessed frequently. Lower latency means that there is a minimal delay in the transporting of data over a network connection resulting in smaller overall delay times.

- An independent cache uses high-speed RAM for temporarily storing subsets of data. Future requests for that same data are served up faster than is possible by accessing the data from a centralized data source. The data on a centralized data source is typically stored on disk, which is also impacted by high rates of access.
- You can store cached data for long periods of time or just temporarily.
- You can keep the amount of data on the independent cache as small as possible while the data is still relevant to what is needed.

Since the data stored in the independent cache are copies of the data on the centralized data source, there are mechanisms to ensure that the cached data remains synchronized with the centralized data source.

There are two ways to use an independent cache:

- **As a read-only cache:** Data is modified only on the centralized data source and these changes are propagated from the Oracle database to the independent cache as specified.
- **As a read-write cache:** Data can be modified on either the independent cache or on the centralized data source. The data is propagated to either the independent cache or to the centralized data source as specified.

The specific actions for read-only and read-write operations within the independent cache are:

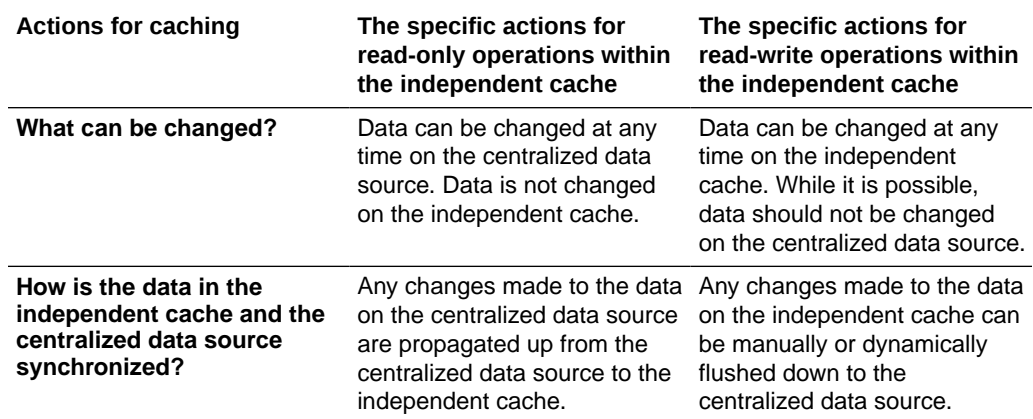

You use SQL statements to define what data is to be cached and how changes are propagated.

• Read-Only operations use the SELECT SQL statement. For example:

SELECT \* FROM sales.customers;

• Read-Write operations use SELECT, INSERT, UPDATE, and/or DELETE SQL statements. For example:

INSERT INTO customers VALUES (342, "West", "Jane Stone"); DELETE FROM customers WHERE cust num=122; UPDATE customers SET region="East" WHERE cust\_num=663;

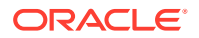

# <span id="page-7-0"></span>Using TimesTen as a Cache

The TimesTen database acts as an independent cache for an Oracle database (that acts as the centralized data source). The TimesTen database caches data from an Oracle database. The TimesTen database provides support for read-only or read-write transactions in its operation as an independent cache.

# Learn About Cache Objects

A TimesTen database acts as an independent cache to cache data from an Oracle database. A **cache group** is a TimesTen database object that enables caching of Oracle database tables.

# About Cache Groups and Cache Tables

You use cache groups to define which data is to be cached in a TimesTen database from an Oracle database. A cache group can be defined to cache the whole of or just a part of a single Oracle database table or a set of related Oracle database tables. A single TimesTen database can contain multiple cache groups.

A cache group is a SQL object that encapsulates a set of one or more tables that are related through primary key and foreign key relationships. The single top-level table is called the root table and the other tables are below it in a hierarchical parent/child arrangement.

When you create a cache group, you specify one cache table for each Oracle table represented in the cache group. Each Oracle table must have a unique key (either a primary key or a unique index defined over one or more NOT NULL columns). However, you must include all columns of the unique key. You can define all or a subset of the columns of the Oracle table within its cache table when creating a cache group (subsets specified with a WHERE clause).

Decide on the following when creating a cache group that specifies one or more cache tables on the Oracle database.

- **1.** Identify the schema or schemas and tables on the Oracle database that you want to cache in the TimesTen database. You are not required to cache all of the tables in each schema.
- **2.** Create a cache group on the TimesTen database that specifies the Oracle tables that you want cached in the TimesTen database.

The figure below shows a fictional cache group called customer orders that was created on the TimesTen database to cache a subset of the data that exists within the customers table located on the Oracle database. The customers table is a single table with no children. A subset of data in the customers table on the Oracle database is cached in the customer orders cache group on the TimesTen database.

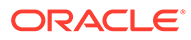

<span id="page-8-0"></span>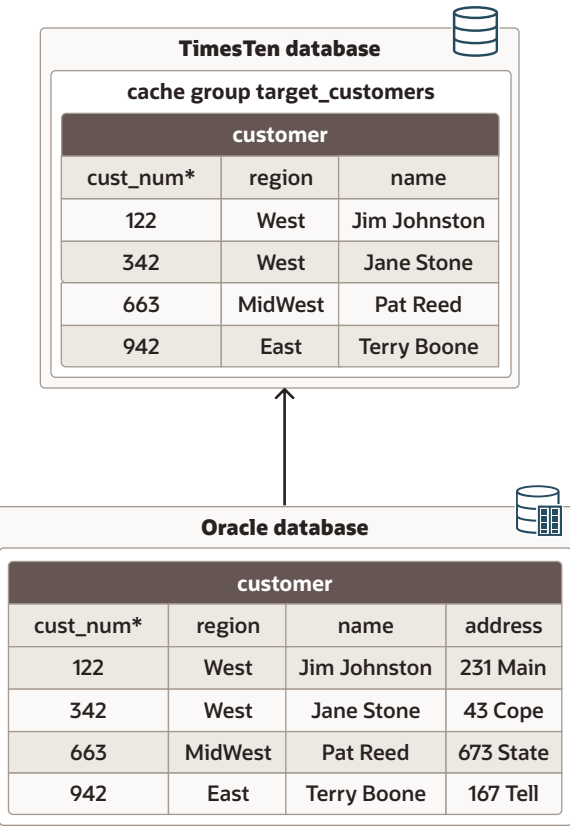

When caching Oracle database tables:

- You can have a cache group that caches only a single Oracle database table. In a single-table cache group, there is a root table but no child tables.
- You can cache multiple related Oracle database tables in the same cache group by defining a root table and one or more child tables. A cache group can contain only one root table. The root table does not reference any table with a foreign key constraint.

In a cache group with multiple tables, each child table must reference the root table or another child table in the same cache group using a foreign key constraint. Cache tables defined in a multiple-table cache group must be related to each other in a TimesTen database through foreign key constraints. However, the corresponding tables in the Oracle database do not necessarily need to be related to each other.

The tables on the Oracle database can be related:

- Through an explicit foreign key constraint.
- Without an explicit foreign key constraint. You may have tables on the Oracle database that are not related through a foreign key constraint. However, you want to cache the data within these separate tables on the TimesTen database. The user application could maintain a relationship between tables that is not enforced by foreign key constraints on the Oracle database.

#### About Cache Instances

A cache instance is defined as a single row in the cache group's root table together with the set of related rows in the child tables.

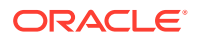

A cache instance is the smallest unit of data transferred when data is loaded from an Oracle database into a cache group in a TimesTen database.

Cache operations act on cache groups (not on individual tables) and on cache instances (not individual rows). Normal SQL operations, such as SELECT, INSERT, UPDATE and DELETE, operate directly on the cache tables and their rows.

The following graphic shows three cache tables in the customer orders cache group. This cache group caches data from the customers, orders, and order items tables in the Oracle database. It shows multiple related Oracle database tables in the same cache group with a root table and one or more child tables. Cache tables defined in a multiple-table cache group must be related to each other in a TimesTen database through foreign key constraints.

- The root cache table is customers.
- The orders and order item cache tables are child tables. The orders cache table has a foreign key of cust num to show the relationship with the customer cache table. The order item cache table has a foreign key of ord num to show the relationship with the orders cache table.

Because of the relationships between the cache tables, the cache instance identified by the row with the value 122 in the cust num primary key column of the customers table includes:

- The two rows with the value 122 in the cust num column of the orders cache table (whose value in the ord num primary key column is 44325 or 65432), and
- The three rows with the value 44325 or 65432 in the ord num column of the order item cache table

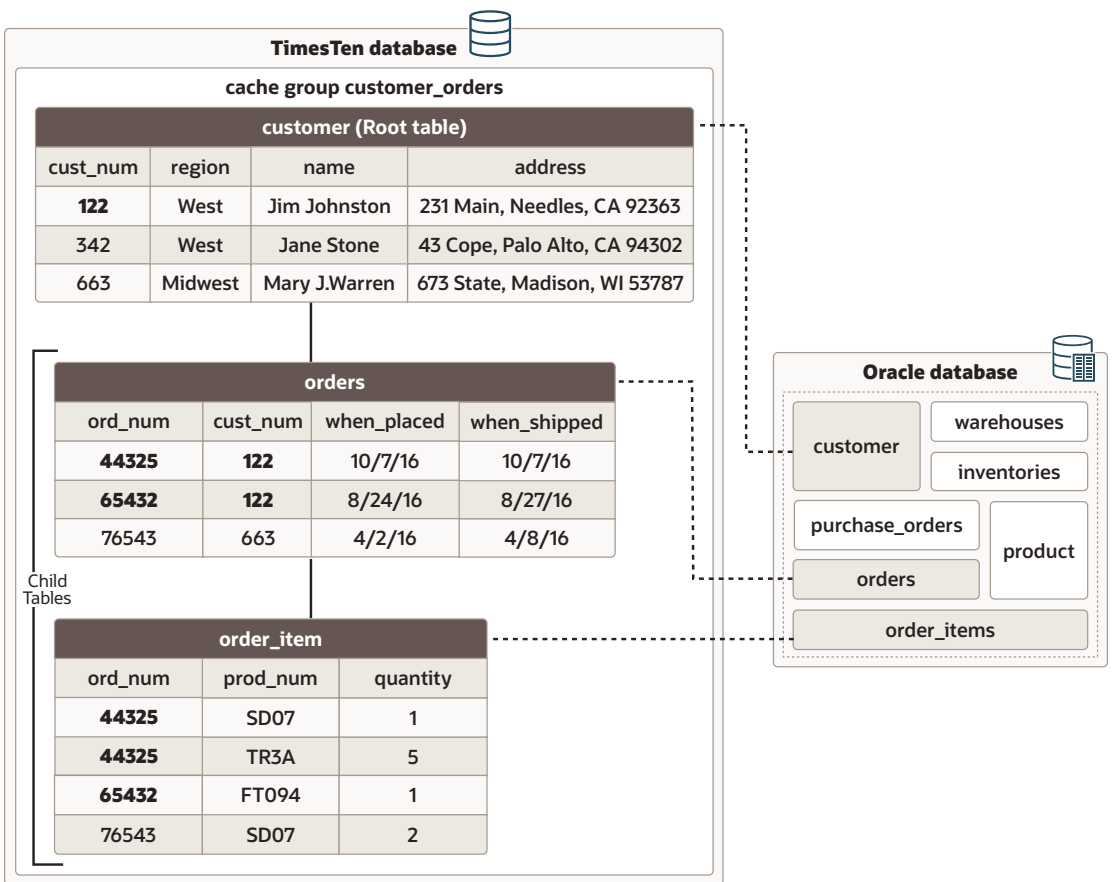

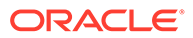

# <span id="page-10-0"></span>Synchronizing Data Between TimesTen and Oracle **Databases**

Data is sychronized between the TimesTen database and the Oracle database through load, refresh, or propagate operations. The load and refresh operations can be performed manually or configured to occur automatically.

- Load operations:
	- Static load: A static load operation manually loads new cache instances into cache tables on a TimesTen database from the Oracle database tables using a LOAD CACHE GROUP SQL statement. The LOAD CACHE GROUP SQL statement loads committed inserts on the Oracle database tables into the cache tables on a TimesTen database.

A load operation is primarily used to initially populate a cache group. When you first set up a cache within a TimesTen database, some cache group types require performing a manual load of the subset of data that you want to be available in the cache. This creates a copy of the data that exists on the Oracle database. This is true for both read-only and read-write cache groups except for cache groups that use dynamic load. (You will learn about dynamic load later.)

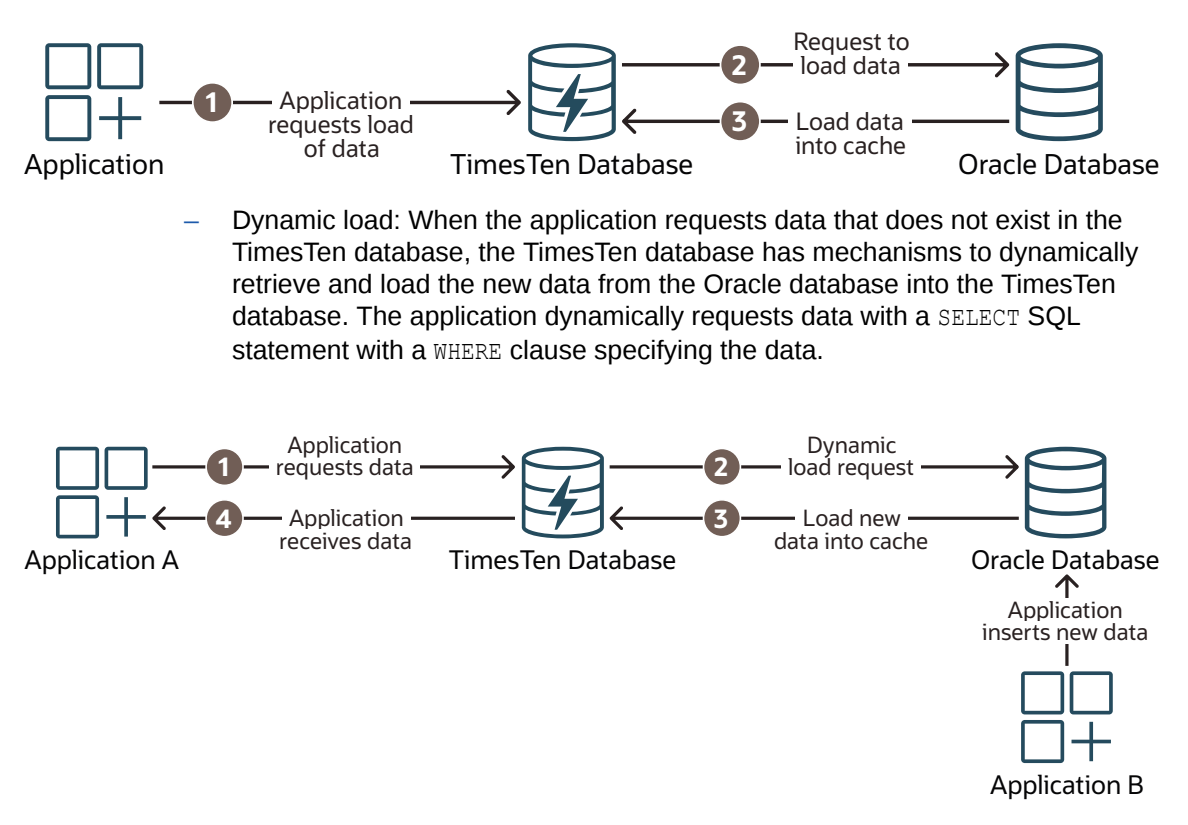

• Refresh operations: These operations are only for read-only caching, data can be modified at any time on the Oracle database with INSERT, UPDATE or DELETE SQL statements. A refresh operation synchronizes changed data from an Oracle database to cache table in a TimesTen database. Thus, cache instances in the

cache tables on a TimesTen database contain the latest copy of the data from the Oracle database tables. A refresh operation is primarily used to apply committed changes on the Oracle database tables to existing cache tables after the cache group has been initially populated. You can request a refresh manually or automatically at a specified time interval.

Manual refresh: For a manual refresh operation, run the REFRESH CACHE GROUP SQL statement.

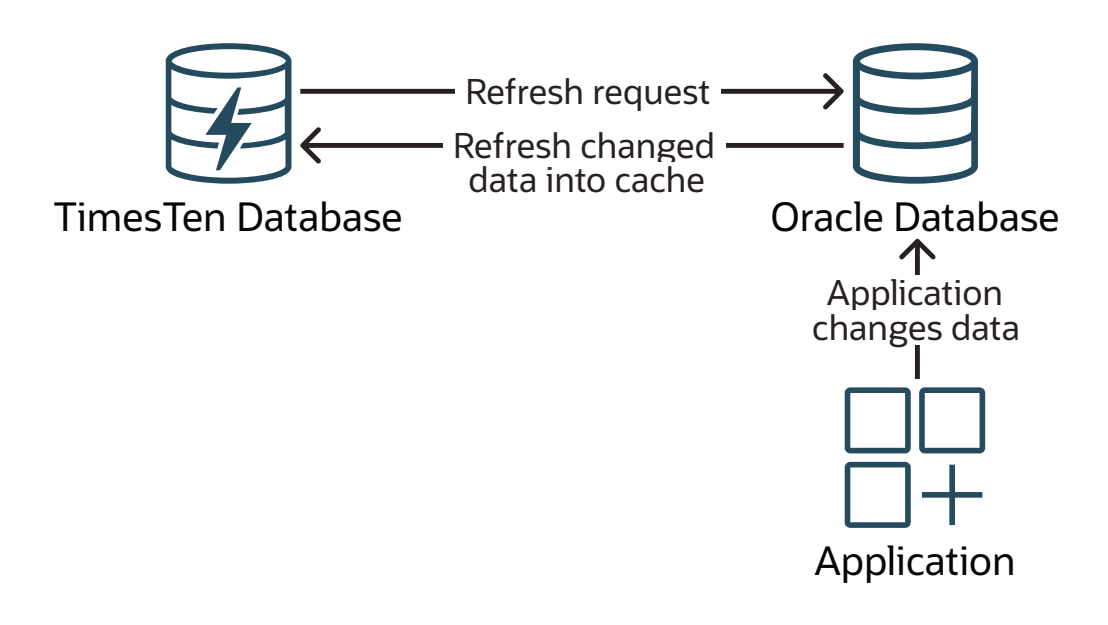

– Automatic refresh (autorefresh) operations: TimesTen provides mechanisms so that you can set an interval of time after which TimesTen automatically refreshes (known as autorefresh) all changes from the Oracle database to the TimesTen database. If you have specified autorefresh for your read-only caching, then the cached data is automatically synchronized at a specified interval of time. Normally, if you have autorefresh specified, you will not use manual refresh unless you want to refresh in between the autorefresh interval.

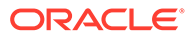

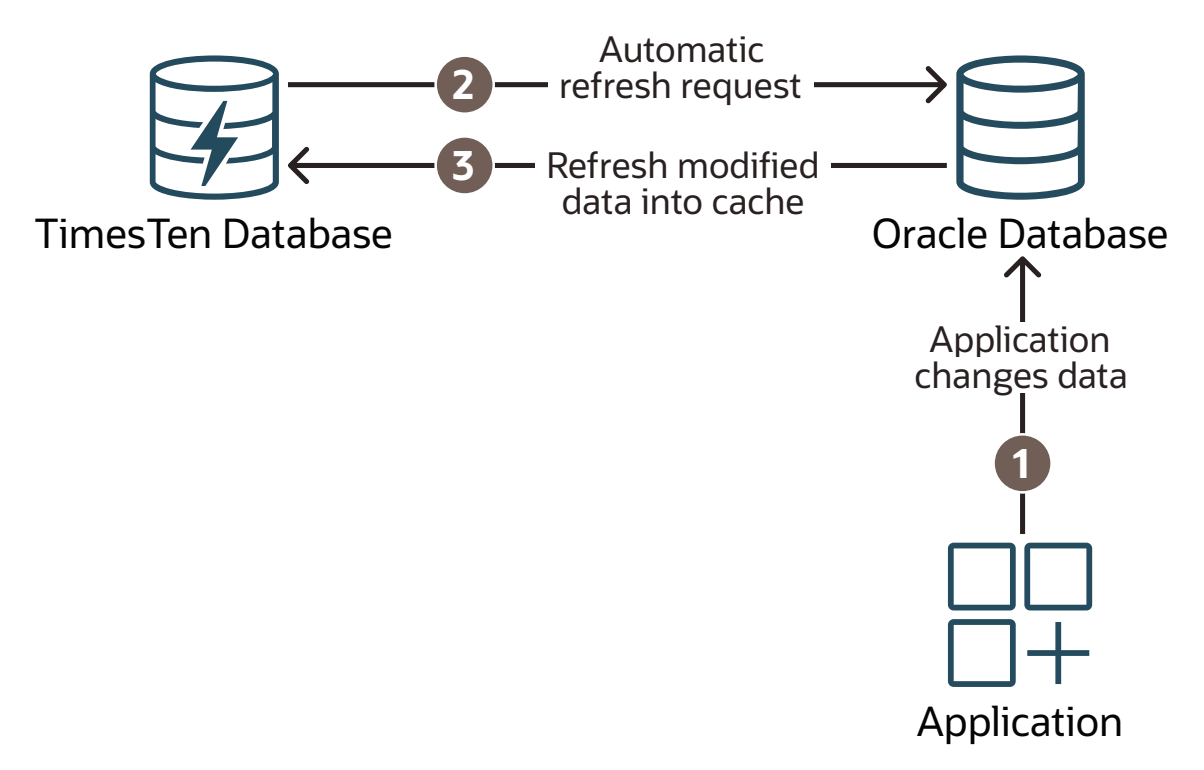

• Automatic propagation of changes from the TimesTen database to the Oracle database: This operation is only available for read-write caching. When you change data on the cache tables on TimesTen, committed changes are automatically propagated to the cached Oracle Database tables.

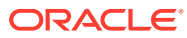

<span id="page-13-0"></span>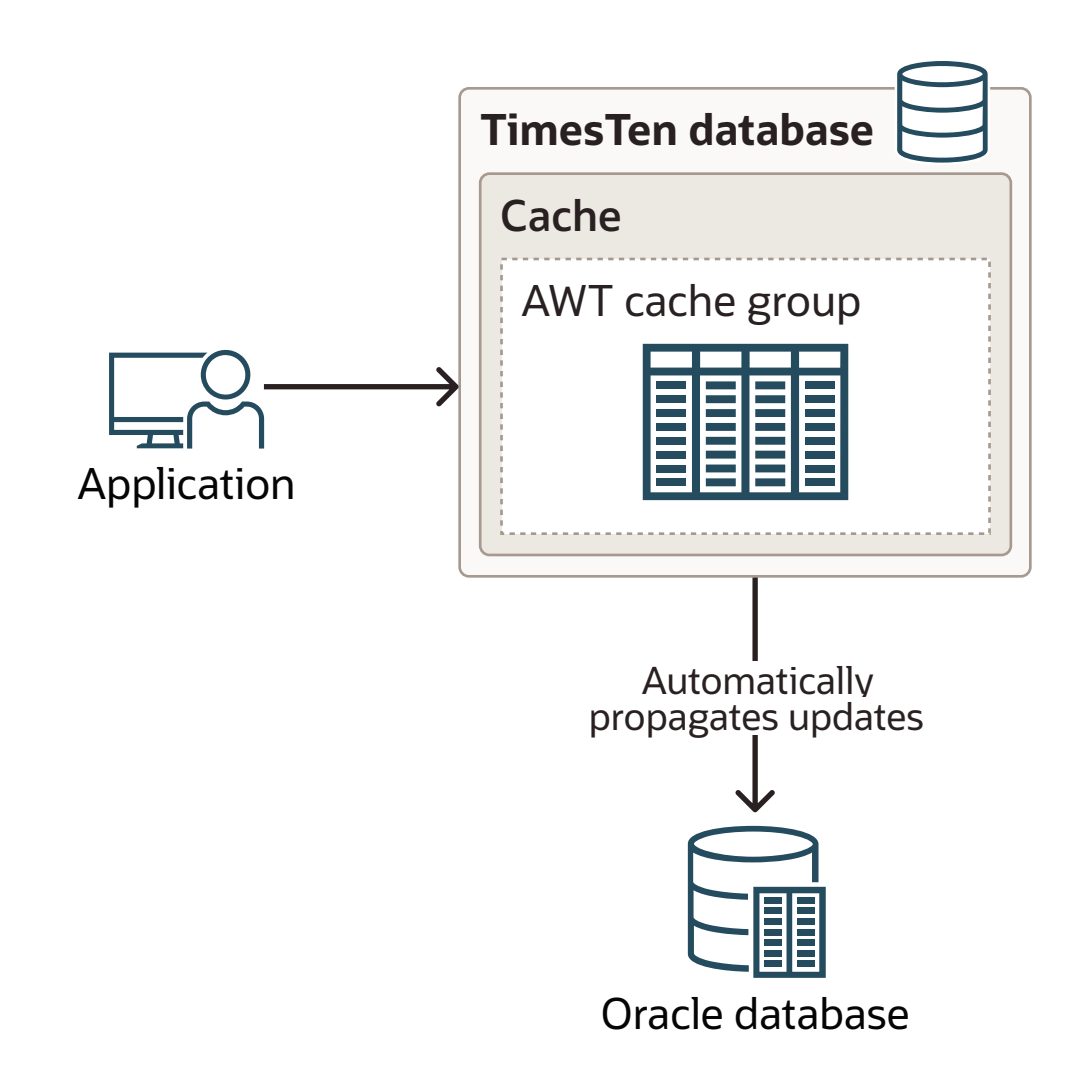

# Types of Cache Groups You Can Create

TimesTen provides multiple types of cache groups that cache Oracle database tables with automatic data synchronization. Select the cache group type based on your application needs. This guide covers the three most popular cache group types.

The cache group type identifies if you want to only read from or be able to read and write to the cache tables.

- **Read-Only cache group**: A read-only cache group enforces a caching behavior in which committed changes on cached tables in the Oracle database are automatically refreshed to the cache tables in the TimesTen database. Using a read-only cache group is suitable for reference data that is heavily accessed by applications.
	- Static read-only cache group: With a static read-only cache group, you use manual load requests to load data. You can use manual refresh requests. However, most read-only cache groups use autorefresh operations to refresh modified data at specified time intervals. When using autorefresh, the manual refresh requests are not necessary.
	- Dynamic read-only cache group: With a dynamic read-only cache group, the application relies on data dynamically loading when data is requested with a qualified

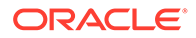

SELECT... WHERE SQL statement. Most read-only cache groups use autorefresh operations to refresh modified data at specified time intervals.

• **Read-write cache group**: This guide describes the most popular read-write cache group that TimesTen offers with the static **Asynchronous WriteThrough (AWT)** cache group. A static AWT cache group enforces a caching behavior in which committed changes on cache tables in the TimesTen database are automatically propagated and committed to the cached tables in the Oracle database in asynchronous fashion. Using an AWT cache group is suitable for high speed data capture and online transaction processing.

# <span id="page-15-0"></span>3 Before You Begin

This quick start cache guide covers setting up a cache environment after you have already created a TimesTen installation, created a TimesTen instance, and started the main daemon.

This guide assumes that you are already familiar with some of the basic TimesTen concepts. In addition, since cache includes connecting to the Oracle database, you need to know how to configure for connecting to an Oracle database.

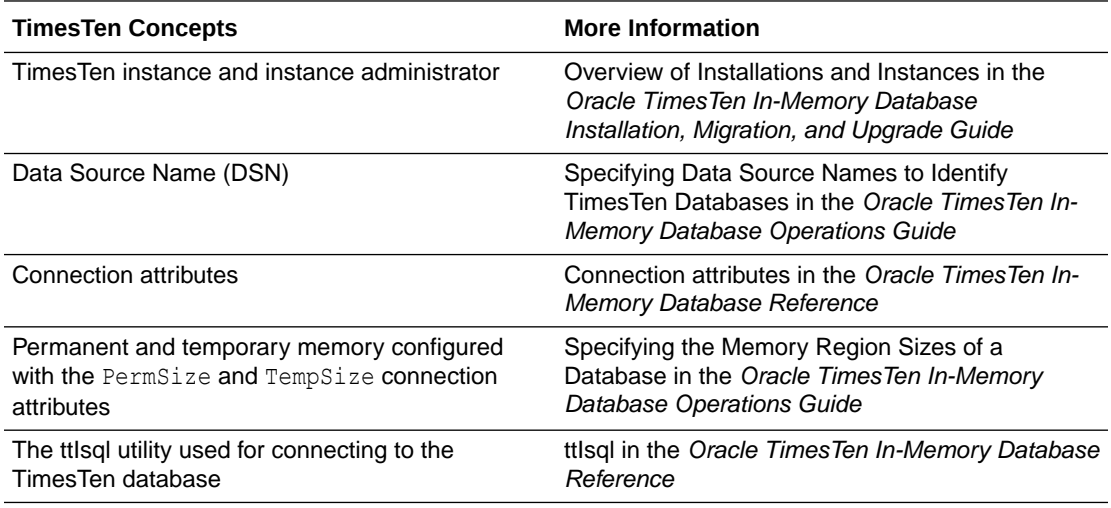

In addition, you need to know how to set up an Oracle Net service name in a tnsnames.ora file that is used to connect to your Oracle database.

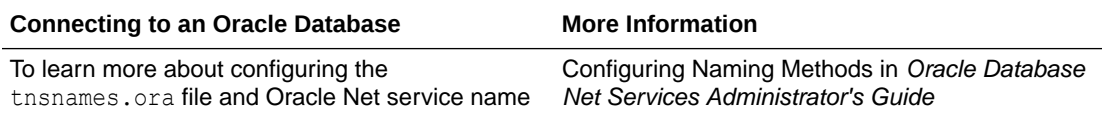

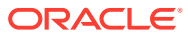

# <span id="page-16-0"></span>4

# Prepare the Databases for Cache Operations

Before you can start cache operations, you must prepare both the Oracle database and TimesTen database for cache operations.

The following sections describe what you need to do in order to prepare both the Oracle and TimesTen databases for cache operations.

- Prepare the Oracle Database for Cache Operations
- [Prepare the TimesTen Database for Cache Operations](#page-19-0)

# Prepare the Oracle Database for Cache Operations

As a prerequisite for setting up the TimesTen database as a cache for tables from an Oracle database, you need to configure the Oracle database for cache operations. In order to configure the Oracle database for cache operations, you need database administrator access.

Connect to the Oracle database as a database administrator to configure the Oracle database for cache operations. This example uses the SQL\*Plus utility:

```
% sqlplus sys@tnsservicename as sysdba
Enter password: password
```
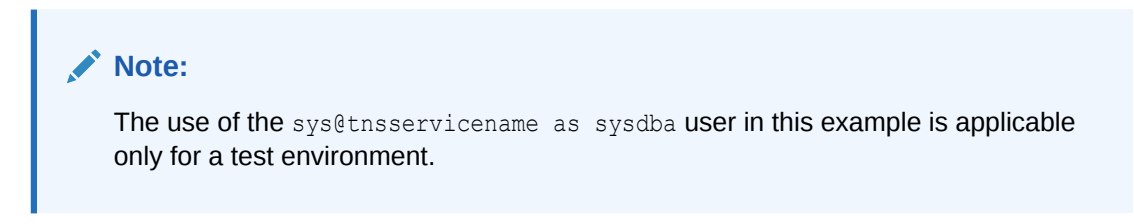

The following shows the steps necessary for preparing the Oracle database for cache operations.

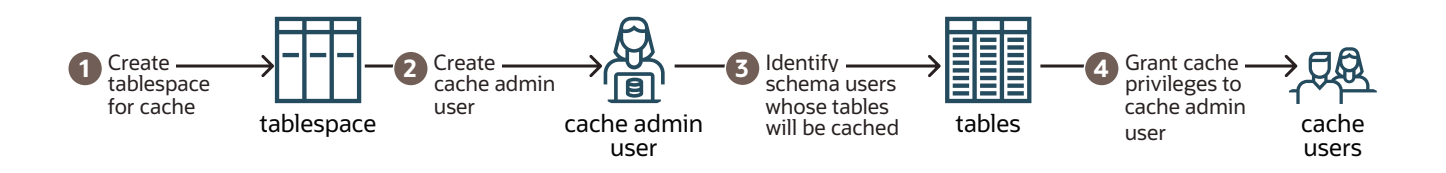

- [Task 1: Create the Tablespace for Cache Metadata and Management Objects](#page-17-0)
- [Task 2: Create the Cache Administration User on the Oracle Database](#page-17-0)
- [Task 3: Identify Schema Users on the Oracle Database](#page-17-0)
- [Task 4: Grant SQL Privileges to the Cache Administration User on the Oracle Database](#page-18-0)

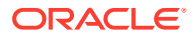

# <span id="page-17-0"></span>Task 1: Create the Tablespace for Cache Metadata and Management **Objects**

The Oracle cache administration user needs to have a default tablespace to store cache metadata and management objects. It is recommended to create a dedicated tablespace just for cache operations. This tablespace should not be shared with other applications.

The following example creates the cachetblsp tablespace in the Oracle database.

SQL> CREATE TABLESPACE cachetblsp DATAFILE 'cachetblsp\_f1.dbf' SIZE 5G SEGMENT SPACE MANAGEMENT AUTO; Tablespace created.

### Task 2: Create the Cache Administration User on the Oracle Database

To be able to cache tables from an Oracle database to a TimesTen database, create a **cache administration user on the Oracle database** on both the Oracle and TimesTen databases.

The cache administration user on the Oracle database creates and maintains Oracle database objects that store the information used to manage the cache environment.

The following example creates the cacheadmin user (with password cacheadmpwd) in the Oracle database and specifies the default tablespace for cache management objects, cachetblsp.

```
SQL> CREATE USER cacheadmin IDENTIFIED BY cacheadmpwd
                 DEFAULT TABLESPACE cachetblsp QUOTA UNLIMITED ON 
cachetblsp;
User created.
```
Later on, you will create a cache administration user on the TimesTen database with the same name to coordinate the caching of data between the Oracle and TimesTen databases.

### Task 3: Identify Schema Users on the Oracle Database

To be able to cache tables from an Oracle database to a TimesTen database, you need to identify (or create) one or more **schema users** on the Oracle database.

These schema users own tables that will be cached in the TimesTen database.

#### **Note:**

The set of examples included in this guide assume that a schema user (with populated tables) named sales already exists in the Oracle database.

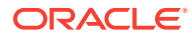

Later on, you will create one or more cache table users on the TimesTen database with the same name as the schema users to coordinate the caching of data between the Oracle and TimesTen databases.

# <span id="page-18-0"></span>Task 4: Grant SQL Privileges to the Cache Administration User on the Oracle Database

The cache administration user on the Oracle database requires a specific set of SQL privileges to perform cache operations in the Oracle database.

Run the grantCacheAdminPrivileges.sql script as the Oracle database administrator to grant to the Oracle cache administration user the minimum set of SQL privileges required to perform cache operations. The script is available at *timesten\_home*/install/ oraclescripts/grantCacheAdminPrivileges.sql of your TimesTen instance.

The following example grants the required SQL privileges to the cacheadmin user for cache operations in the Oracle database.

SQL> @grantCacheAdminPrivileges.sql cacheadmin

Please enter the administrator user id The value chosen for administrator user id is cacheadmin \*\*\*\*\*\*\*\*\*\*\*\*\*\*\*\* Creation of TT CACHE ADMIN ROLE starts \*\*\*\*\*\*\*\*\*\*\*\*\*\*\*\*\*\* 0. Creating TT\_CACHE\_ADMIN\_ROLE role \*\* Creation of TT CACHE ADMIN ROLE done successfully \*\* \*\*\*\*\*\*\*\*\*\*\*\*\*\*\*\* Initialization for cache admin begins \*\*\*\*\*\*\*\*\*\*\*\*\*\*\*\*\* 0. Granting the CREATE SESSION privilege to CACHEADMIN 1. Granting the TT CACHE ADMIN ROLE to CACHEADMIN 2. Granting the DBMS\_LOCK package privilege to CACHEADMIN 3. Granting the DBMS\_DDL package privilege to CACHEADMIN 4. Granting the DBMS\_FLASHBACK package privilege to CACHEADMIN 5. Granting the CREATE SEQUENCE privilege to CACHEADMIN 6. Granting the CREATE CLUSTER privilege to CACHEADMIN 7. Granting the CREATE OPERATOR privilege to CACHEADMIN 8. Granting the CREATE INDEXTYPE privilege to CACHEADMIN 9. Granting the CREATE TABLE privilege to CACHEADMIN 10. Granting the CREATE PROCEDURE privilege to CACHEADMIN 11. Granting the CREATE ANY TRIGGER privilege to CACHEADMIN 12. Granting the GRANT UNLIMITED TABLESPACE privilege to CACHEADMIN 13. Granting the DBMS\_LOB package privilege to CACHEADMIN 14. Granting the SELECT on SYS.ALL\_OBJECTS privilege to CACHEADMIN 15. Granting the SELECT on SYS.ALL\_SYNONYMS privilege to CACHEADMIN 16. Checking if the cache administrator user has permissions on the default tablespace Permission exists 18. Granting the CREATE TYPE privilege to CACHEADMIN 19. Granting the SELECT on SYS.GV\$LOCK privilege to CACHEADMIN 20. Granting the SELECT on SYS.GV\$SESSION privilege to CACHEADMIN 21. Granting the SELECT on SYS.DBA\_DATA\_FILES privilege to CACHEADMIN 22. Granting the SELECT on SYS.USER USERS privilege to CACHEADMIN 23. Granting the SELECT on SYS. USER FREE SPACE privilege to CACHEADMIN 24. Granting the SELECT on SYS.USER TS QUOTAS privilege to CACHEADMIN

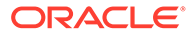

```
25. Granting the SELECT on SYS.USER_SYS_PRIVS privilege to CACHEADMIN
26. Granting the SELECT on SYS.V$DATABASE privilege to CACHEADMIN 
(optional)
27. Granting the SELECT on SYS.GV$PROCESS privilege to CACHEADMIN 
(optional)
28. Granting the SELECT ANY TRANSACTION privilege to CACHEADMIN
29. Creating the TTCACHEADM.TT 07 ARDL CG COUNTER table
30. Granting SELECT privilege on TTCACHEADM.TT_07_ARDL_CG_COUNTER 
table to
PUBLIC
********* Initialization for cache admin user done successfully
*********
```
The cache administration user on the Oracle database also needs specific privileges on each user table that is cached in TimesTen. The exact privileges depend on the type of cache groups being used, such as:

• For read-only cache groups, grant the SELECT privilege on all the user tables that will be cached to the cache administration user.

SQL> GRANT SELECT ON sales.customers TO cacheadmin;

• For read-write (AWT) cache groups, the cache administration user needs SELECT, INSERT, UPDATE, and DELETE privileges on all the user tables that will be cached,

SQL> GRANT SELECT, INSERT, UPDATE, DELETE ON sales.customers TO cacheadmin;

Later on when you are creating a DSN within TimesTen, you will need to know the Oracle database character set, which must match on both the Oracle and TimesTen databases.

```
SQL> SELECT value FROM nls_database_parameters WHERE 
parameter='NLS_CHARACTERSET';
VALUE
---------------------------------------------------------------------------
AL32UTF8
```
## Prepare the TimesTen Database for Cache Operations

Likewise, you need to prepare the TimesTen database for cache operations.

You need to perform the following actions for a TimesTen database to be able to cache data from an Oracle database.

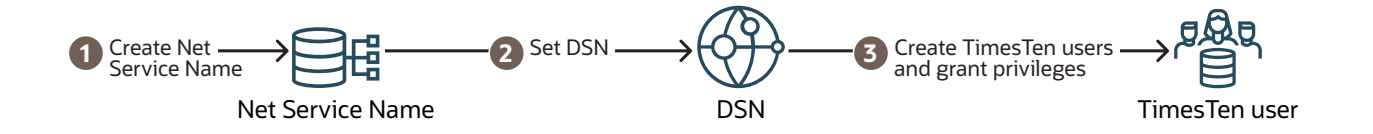

These steps are described in the following sections:

- [Task 1: Set the Net Service Name for the Oracle Database in the tnsnames.ora](#page-20-0) [File](#page-20-0)
- [Task 2: Create a Data Source Name \(DSN\) for the TimesTen Database](#page-20-0)

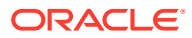

• [Task 3: Create Users and Grant Privileges in the TimesTen Database](#page-22-0)

# <span id="page-20-0"></span>Task 1: Set the Net Service Name for the Oracle Database in the tnsnames.ora File

In order to connect to the Oracle database, an Oracle net service name needs to be added to the tnsnames.ora file.

You can either create a new *timesten home/conf/tnsnames.ora file or copy the sample* tnsnames.ora file from the *timesten\_home*/install/network/admin/samples/ directory to the *timesten\_home*/conf directory.

**1.** Ensure that the main daemon is stopped before you modify the thermal state.

ttDaemonAdmin -stop

**2.** Set the TNS ADMIN location for the cache agent with the ttInstanceModify -tnsadmin option to set the path to the tnsnames.ora file. In our example, the *timesten\_home* variable points to /TimesTen directory. Specify the full path to the directory where the file is located, which in this case is /TimesTen/conf.

ttInstanceModify -tnsadmin /TimesTen/conf

**3.** For cache in TimesTen Classic, set the TNS ADMIN environment variable to indicate the full path to the directory where the tnsnames.ora file is located. Set this variable in the user's profile script so that it persists.

export TNS\_ADMIN=/TimesTen/conf

**4.** Restart the main daemon to capture this setting.

ttDaemonAdmin -start

**5.** Within an editor, add the net service name for the Oracle Database to the tnsnames.ora file. The following is an example of defining orcl in a the same soling file. Save this name as you will set this net service name in the DSN.

```
orcl = 
  (DESCRIPTION = 
   (ADDRESS = (PROTOCOL = TCP) (HOST = myhost)) (PORT = 1521)) 
    (CONNECT_DATA = 
     (SERVICE NAME = myhost.example.com)))
```
### Task 2: Create a Data Source Name (DSN) for the TimesTen Database

A TimesTen database that caches data from an Oracle database can be referenced by either a system DSN or a user DSN.

The operating system user that installed and created the TimesTen instance is called the instance administrator. When this instance administrator connects using a DSN for the first time, a TimesTen database is implicitly created.

This example is going to reference the TimesTen database with a system DSN. On UNIX or Linux, the system DSN is located in the *timesten home*/conf/sys.odbc.ini file. As described in Connecting to a TimesTen Database, the sys.odbc.ini file contains the DSN definitions.

This example defines two ODBC Data Source Names (DSNs).

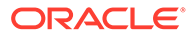

#### **Note:**

ODBC is TimesTen's native API, though TimesTen also provides, or supports, many other commonly used database APIs such as JDBC, Oracle Call Interface, ODP.NET, cx\_Oracle (for Python) and node-oracledb (for Node.js). See Connecting to TimesTen With ODBC and JDBC drivers in the *Oracle TimesTen In-Memory Database Operations Guide*.

- Direct connection: The cache1 DSN is a direct mode, or server DSN. It uses the TimesTen 22.1 Driver. It defines the parameters and connectivity for a database hosted by this TimesTen instance. Tools, utilities, and applications running on this host (myhost) can connect through this DSN using TimesTen's low latency direct mode connectivity mechanism.
- Client-server connection: This database is also accessible remotely using TimesTen's client-server connectivity. The cache1cs DSN is a client DSN and uses the TimesTen 22.1 Client Driver. It defines connectivity parameters for a server DSN that tools, utilities, and applications can connect to using TimesTen's clientserver connectivity mechanism. In this example, the client DSN, cache1cs, defines client-server access for the local cache1 server DSN.

When creating a DSN for a TimesTen database that caches data from an Oracle database, the following connection attributes are important for your cache environment:

- DataStore specifies the fully qualified directory path name of the database and the file name prefix. This name is not a file name. In this example, DataStore is set to /disk1/databases/database1.
- PermSize specifies the allocated size of the database's permanent region in MB. The PermSize value must be smaller than the physical RAM on the machine. Set this to a value that enables you to store all of your data. The PermSize value could be from a few GB to several TB. This example sets the permanent region to 1024 MB.
- TempSize indicates the total amount of memory in MB allocated to the temporary region for the database. This example sets the temporary region to 256 MB.
- LogBufMB specifies the size of the internal transaction log buffer for the database. This example sets the transaction log buffer to 256 MB.
- LogFileSize specifies the maximum size of transaction log files in megabytes. This example sets the maximum size of transaction log files to 256 MB.
- DatabaseCharacterSet must match the Oracle database character set. In this example, the database character set is AL32UTF8.

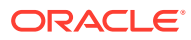

#### <span id="page-22-0"></span>**Note:**

You can determine the Oracle database character set by running the following query in SQL\*Plus as any user:

```
SQL> SELECT value FROM nls_database_parameters 
       WHERE parameter='NLS CHARACTERSET';
```
- ConnectionCharacterSet specifies the character encoding for the connection. Generally, you should choose a connection character set that matches your terminal settings or data source. In this example, the connection character set is AL32UTF8.
- OracleNetServiceName must be set to the net service name of the Oracle database instance. This example sets this to orcl. This is the same name as was set in the tnsnames.ora file in step 1.
- CacheAdminWallet=1 specifies that credentials for the Oracle cache administration user that are registered with the ttCacheUidPwdSet built-in procedure are stored in an Oracle Wallet, rather than in memory.

Then, there is an entry for the client DSN. The client DSN specifies the location of the TimesTen database with the following attributes:

- The TTC Server DSN attribute specifies the server DSN of the intended database.
- The TTC Server attribute specifies the server (and the port number if you do not want to use the default port number) for the database.

In the sys.odbc.ini file, create a TimesTen DSN cache1 and set the following connection attributes:

```
[ODBC Data Sources]
cache1=TimesTen 22.1 Driver
cache1cs=TimesTen 22.1 Client Driver
```

```
[cache1]
DataStore=/disk1/databases/database1
PermSize=1024
TempSize=256
LogBufMB=256
LogFileSize=256
DatabaseCharacterSet=AL32UTF8
ConnectionCharacterSet=AL32UTF8
OracleNetServiceName=orcl
CacheAdminWallet=1
```

```
[cachelcs]
TTC_SERVER_DSN=CACHE1
TTC_SERVER=myhost/6625
ConnectionCharacterSet=AL32UTF8
```
You can use the default settings for all the other connection attributes.

## Task 3: Create Users and Grant Privileges in the TimesTen Database

In addition to the Oracle database users, you must create the following TimesTen users before you can use cache.

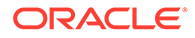

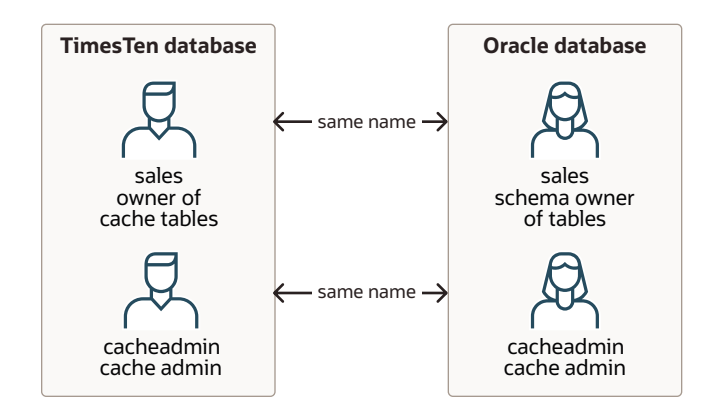

- A TimesTen *cache administration user* performs cache group operations. The TimesTen cache administration user must have the same name as the Oracle cache administration user that can access the cached Oracle Database tables. The password of the TimesTen cache administration user can be different than the password of the Oracle cache administration user with the same name.
- One or more *cache table owner users* that own the cache tables. You must create a user that owns the TimesTen cache tables that has the same name as the schema owner that owns Oracle Database tables to be cached in the TimesTen database. The graphic shows one cache table owner called sales that has the same name as the sales schema owner in the Oracle database. The password of a cache table user can be different than the password of the Oracle Database schema owner with the same name.

Use the ttIsql utility on the TimesTen instance from an operating system shell or command prompt as the instance administrator, and connect to the cache1 DSN to create the TimesTen database that is to be used to cache data from an Oracle database:

% ttIsql cache1

Use ttIsql to create a cache administration user on TimesTen. Grant this user the minimum set of privileges required to create cache groups and to perform operations on the cache groups. Any cache administration user that creates, owns, and manages cache groups in the TimesTen database needs at least the CREATE SESSION, CACHE\_MANAGER, and CREATE\_ANY\_TABLE privileges. In the following example, the cache administration user name is cacheadmin, which is the same name as the Oracle Database cache administration user that was created earlier:

Command> CREATE USER cacheadmin IDENTIFIED BY ttpwd; Command> GRANT CREATE SESSION, CACHE\_MANAGER, CREATE ANY TABLE TO cacheadmin;

Then, use ttIsql to create a cache table owner. In the following example, the cache table owner is sales, which is the same name as the schema owner that owns the Oracle database tables that are to be cached. Also, granting CREATE SESSION privilege so that sales can connect to the TimesTen database, if desired.

```
Command> CREATE USER sales IDENTIFIED BY ttpwd;
Command> GRANT CREATE SESSION to sales;
Command> exit
```
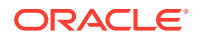

Any additional privileges that the cache administration user requires depends on the types of cache groups you create and the operations that you perform on the cache groups. These required privileges are discussed when the cache groups are created.

# <span id="page-25-0"></span>5 Connect Using an Oracle Wallet with **Credentials**

For cache operations, you will connect as the cache administration user. You can provide credentials for cache administration users by saving them in an Oracle Wallet, which then can be used for connecting to both the TimesTen and Oracle databases.

The ttUser -setPwd command stores any user and password in an Oracle Wallet.

This section describes the process to add cache administration user passwords to an Oracle Wallet.

The following example shows how to use the ttUser utility to add both cache administration users to an Oracle Wallet in the /wallets/cacheadminwallet directory.

**1.** If it does not already exist, make a directory for your wallet. This example uses /wallets as the directory for the wallet.

```
% mkdir /wallets
```
**2.** Run the ttUser -setPwd command to store the TimesTen cache administration user credentials. The ttUser utility requires that you provide a subdirectory name that identifies the wallet (since you cannot change the name of an Oracle Wallet). This example provides cacheadminwallet as the subdirectory name for the wallet. If cacheadminwallet directory does not exist, then the ttUser utility creates the cacheadminwallet subdirectory and then creates the Oracle Wallet in the /wallets/ cacheadminwallet directory. The ttUser utility prompts for the password for the TimesTen cache administration user cacheadmin, which is added to the wallet.

```
% ttUser -setPwd -wallet /wallets/cacheadminwallet -uid cacheadmin
Enter password:
```
**3.** Run the ttUser  $-$ setOraclePwd command to store the Oracle cache administration user credentials into the same wallet as the TimesTen cache administration user credentials. The ttUser utility prompts for the password for the Oracle cache administration user cacheadmin, which is added to the wallet in /wallets/cacheadminwallet.

```
% ttUser -setOraclePwd -wallet /wallets/cacheadminwallet -uid cacheadmin
Enter password:
```
Provide the location of the wallet on the connection string with the PwdWallet connection attribute. The UID connection attribute identifies which credentials to locate within the wallet. The following example provides the cache administration user credentials in an Oracle Wallet when connecting to the database defined in the cache1 DSN.

connect "dsn=cache1;uid=cacheadmin;PwdWallet=/wallets/cacheadminwallet";

For client/server connections, the wallet must exist on the client.

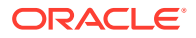

For more details:

- See Providing Cache Administration User Names and Passwords in an Oracle Wallet in the *Oracle TimesTen In-Memory Database Security Guide* for full details on how to store credentials in an Oracle Wallet.
- See PwdWallet and ttUser in the *Oracle TimesTen In-Memory Database Reference*.

# <span id="page-27-0"></span>6

# Register the Cache Administration User Name and Password

In order to use the database as a cache, you must register the Oracle cache administration user name and password. Connect as the TimesTen cache administration user and call the ttCacheUidPwdSet built-in procedure.

This example connects as the cacheadmin cache administration user providing credentials in a wallet. After connection, the example calls ttCacheUidPwdSet providing the Oracle cache administration user name and password, which registers the Oracle cache administration user name and password within TimesTen.

% ttIsql "DSN=cache1;UID=cacheadmin;PwdWallet=/wallets/cacheadminwallet" Command> call ttCacheUidPwdSet('cacheadmin','orapwd');

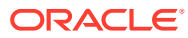

# <span id="page-28-0"></span>7 Create Read-Only Cache Groups

Use read-only cache groups when you want to cache read-only data. You create and manage cache groups through standard SQL language in TimesTen.

- What is a Read-Only Cache Group?
- [Learn About Read-Only Cache Groups](#page-29-0)
- [Create a Static Read-Only Cache Group With Autorefresh](#page-30-0)
- [Create a Dynamic Read-Only Cache Group With Autorefresh](#page-38-0)

# What is a Read-Only Cache Group?

A read-only cache group enforces a caching behavior in which committed changes on tables in the Oracle database are automatically refreshed to the cache tables in a cache group on the TimesTen database. Using a read-only cache group is suitable for reference data that is heavily accessed by applications.

If a TimesTen database is unavailable for whatever reason, you can still change data within the Oracle database tables that are cached in a read-only cache group. When a TimesTen database returns to operation, changes that were committed on the cached Oracle database tables while the TimesTen database was unavailable are automatically refreshed to the cache tables.

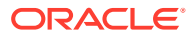

<span id="page-29-0"></span>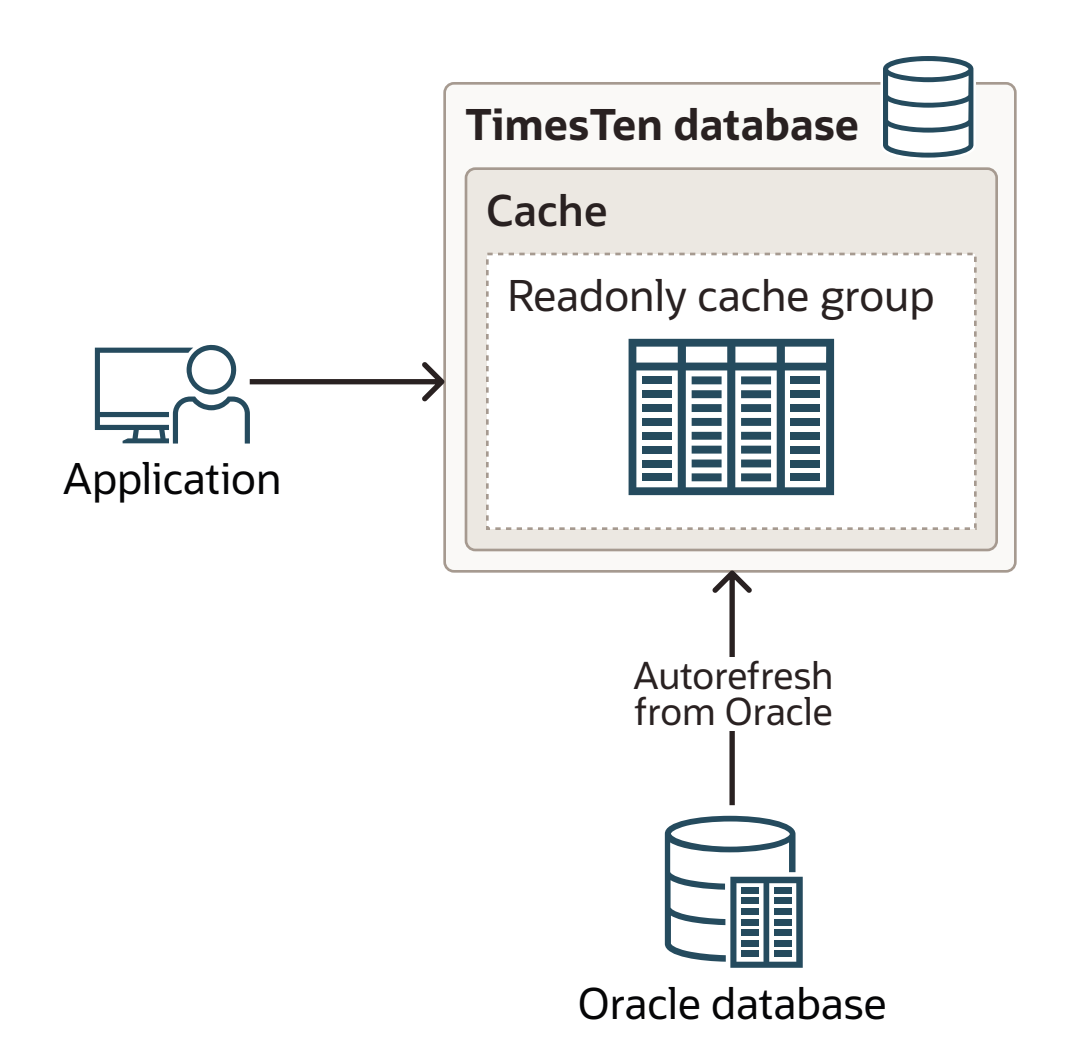

# Learn About Read-Only Cache Groups

When you create your cache group, you decide whether your read-only cache group will manually or dynamically load desired cache instances or manually or automatically refresh changes from the Oracle database.

Both static and dynamic read-only cache groups have rules and recommendations for load and refresh operations.

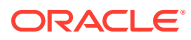

<span id="page-30-0"></span>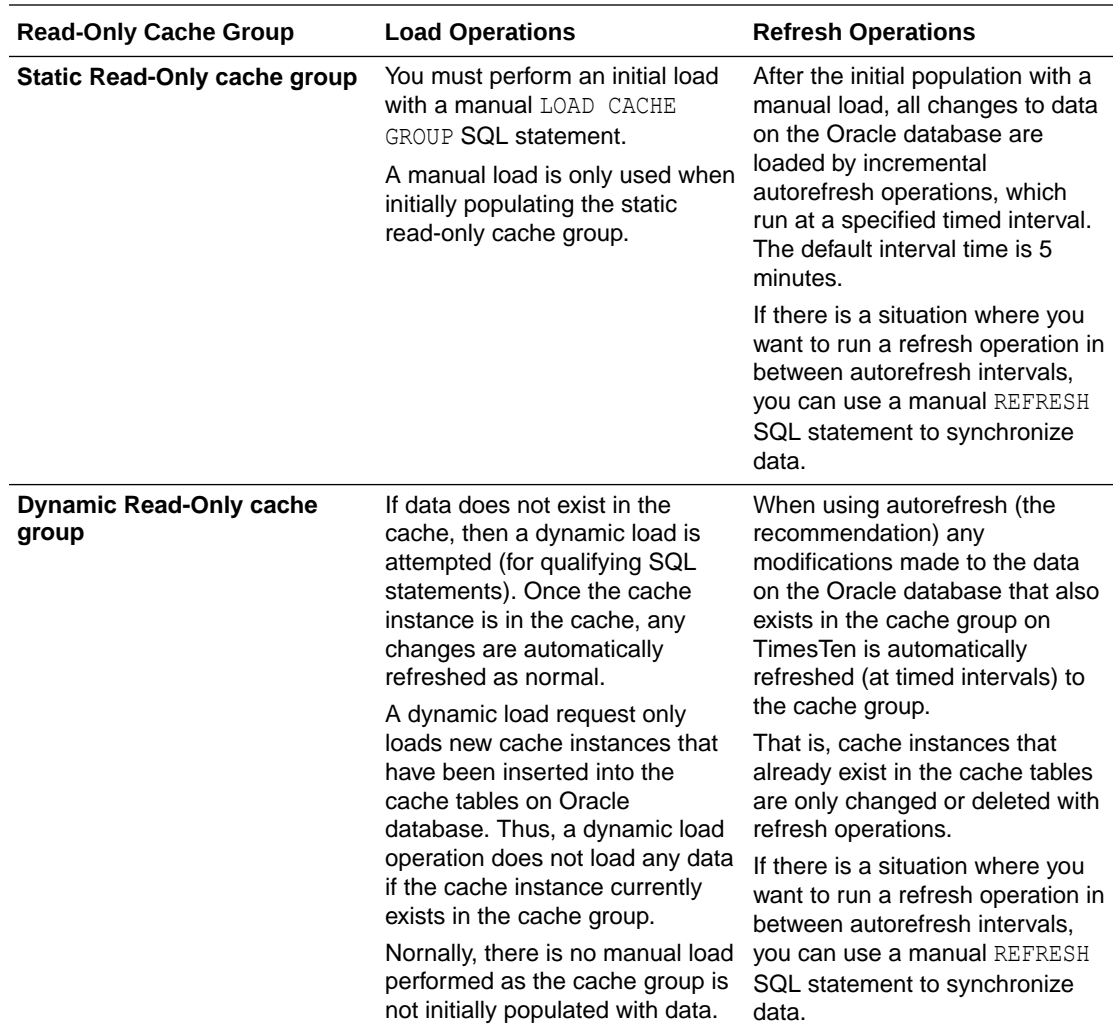

When to use static or dynamic read-only cache groups:

• Static Read-Only Cache Groups with Autorefresh: Use static read-only cache groups when you want to reduce the latency for read operations using SELECT statements when caching entire tables or static subsets of these tables.

See Create a Static Read-Only Cache Group With Autorefresh

• Dynamic Read-Only Cache Groups with Autorefresh: Use dynamic read-only cache groups when you are not sure whether you can identify the set of data to be cached in advance and/or whether the potential set of data to be cached can fit in the available memory.

See [Create a Dynamic Read-Only Cache Group With Autorefresh](#page-38-0)

# Create a Static Read-Only Cache Group With Autorefresh

Use static read-only cache groups when you want to cache read-only data where the set of data that needs to be cached can easily be identified and fits within the memory that you allocate to the cache.

To create a static read-only cache group:

**ORACLE®** 

<span id="page-31-0"></span>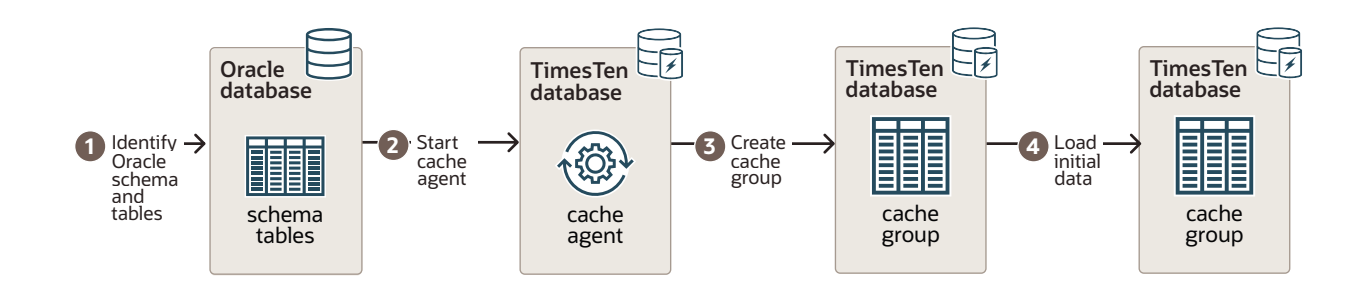

These steps are covered in the following sections:

- Task 1: Identify the Schema on the Oracle Database
- [Task 2: Start the Cache Agent](#page-45-0)
- [Task 3: Create a Static Read-Only Cache Group on the TimesTen Database](#page-32-0)
- [Task 4: Load Initial Data](#page-33-0)

After creating the static read-only cache group, you can perform optional tasks to verify that the cache group is performing as expected or to drop the cache groups to start over.

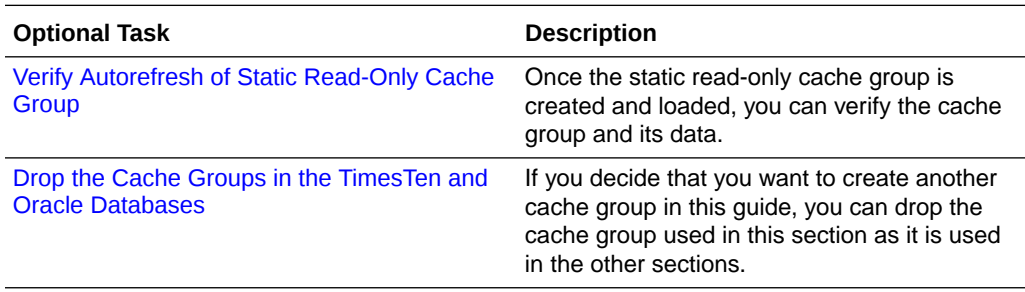

## Task 1: Identify the Schema on the Oracle Database

On the Oracle database, use SQL\*Plus to connect to the Oracle database as a database administrator.

**1.** Identify tables to cache on the Oracle Database.

Since the cache tables are based on the tables you want to cache in the Oracle Database, identify the Oracle Database tables that you want to be cached in the TimesTen database.

Each table should be either:

- An Oracle Database table with a primary key on non-nullable columns. The TimesTen cache table primary key must be defined on the full Oracle Database table primary key.
- An Oracle Database table with non-nullable columns upon which a unique index is defined on one or more of the non-nullable columns in the table. The TimesTen cache table primary key must be defined on all of the columns in the unique index.

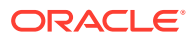

<span id="page-32-0"></span>For example, you decide to cache the sales customers and orders tables on the Oracle database. Then, note that the definition of the customers and orders tables are:

```
CREATE TABLE sales.customers
(cust_num NUMBER(6) NOT NULL PRIMARY KEY,
 region VARCHAR2(10),
name VARCHAR2(50),
address VARCHAR2(100));
CREATE TABLE sales.orders
(ord_num NUMBER(10) NOT NULL PRIMARY KEY,
cust num NUMBER(6) NOT NULL,
when placed DATE NOT NULL,
when shipped DATE NOT NULL)
 FOREIGN KEY(cust num) REFERENCES sales.customers(cust num));
```
**2.** Since these tables are going to be cached in a read-only cache group, grant the SELECT privilege on the customers and orders tables to the Oracle cache administration user:

SQL> GRANT SELECT ON sales.customers TO cacheadmin; SQL> GRANT SELECT ON sales.orders TO cacheadmin;

### Task 2: Start the Cache Agent

Start the ttIsql utility and connect to the cache1 DSN as the TimesTen cache administration user, including the TimesTen cache administration user and its credentials in an Oracle Wallet.

One of the most frequently used TimesTen utilities is the ttisql utility. This is an interactive SQL utility that serves the same purpose for TimesTen as SQL\*Plus does for Oracle Database.

**1.** % ttIsql "DSN=cache1;UID=cacheadmin;PwdWallet=/wallets/cacheadminwallet"

See [Connect Using an Oracle Wallet with Credentials](#page-25-0) for directions on how to create an Oracle Wallet.

**2.** Start the cache agent. The cache agent is a TimesTen daemon process that manages many of the cache-related functions for a TimesTen database.

call ttCacheStart;

# Task 3: Create a Static Read-Only Cache Group on the TimesTen Database

Create a static read-only cache group with autorefresh on the TimesTen database.

**1.** As the TimesTen cache administration user, create a static read-only cache group on a TimesTen database with the CREATE READONLY CACHE GROUP SQL statement. Use the unique index columns as the primary key definition.

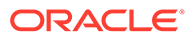

<span id="page-33-0"></span>The following example shows how the sales customers and orders tables on the Oracle database will be cached in a cache group called customer orders.

```
% ttIsql "DSN=cache1;UID=cacheadmin;PwdWallet=/wallets/
cacheadminwallet"
Command> CREATE READONLY CACHE GROUP customer_orders
AUTOREFRESH
FROM sales.customers
  (cust_num NUMBER(6) NOT NULL,
  region VARCHAR2(10),
 name VARCHAR2(50),
  PRIMARY KEY(cust_num)),
sales.orders
  (ord_num NUMBER(10) NOT NULL,
  cust_num NUMBER(6) NOT NULL,
 when placed DATE NOT NULL,
 when shipped DATE NOT NULL,
 PRIMARY KEY(ord_num),
 FOREIGN KEY(cust_num) REFERENCES sales.customers(cust_num));
```
#### **Note:**

This SQL statement creates the cache group and the cache tables on the TimesTen database. Autorefresh is added by default for read-only cache groups. Autorefresh defaults to incremental autorefresh running every 5 minutes.

When you choose data types for columns in the TimesTen cache tables, consider the data types of the columns in the Oracle Database tables and choose an equivalent or compatible data type for the columns in the cache tables. See Mappings Between Oracle Database and TimesTen Data Types

**2.** Exit the ttIsql utility that is connected as the TimesTen cache administration user. Then, restart the ttIsql utility and connect to the cache1 DSN as the instance administrator.

Grant the SELECT privilege on the sales.customers and sales.orders cache tables to the TimesTen cache administration user so that this user can issue SELECT queries on these tables.

```
Command> exit
% ttIsql cache1
Command> GRANT SELECT ON sales.customers TO cacheadmin;
Command> GRANT SELECT ON sales.orders TO cacheadmin;
Command> exit
```
## Task 4: Load Initial Data

Load the cache group.

**1.** Reconnect as the TimesTen cache administration user. Use the ttisql cachegroups command to view the definition of the customer orders cache group:

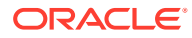

```
% ttIsql "DSN=cache1;UID=cacheadmin;PwdWallet=/wallets/cacheadminwallet"
Command> cachegroups;
Cache Group CACHEADMIN.CUSTOMER_ORDERS:
  Cache Group Type: Read Only
  Autorefresh: Yes
  Autorefresh Mode: Incremental
  Autorefresh State: Paused
  Autorefresh Interval: 5 Minutes
  Autorefresh Status: ok
  Aging: No aging defined
  Root Table: SALES.CUSTOMERS
  Table Type: Read Only
  Child Table: SALES.ORDERS
  Table Type: Read Only
1 cache group found.
```
See ttIsql in the *Oracle TimesTen In-Memory Database Reference*.

Note that, in the output above, the state of autorefresh operations are currently Paused for all of the cache groups that you just created.

Autorefresh State: Paused

By default, all read-only cache groups defined with incremental autorefresh start as paused (note that the default interval value is 5 minutes).

**2.** Load the cache group with a LOAD CACHE GROUP statement for the first load of the readonly cache group. The LOAD CACHE GROUP populates the cache tables (initially, the cache tables are empty) and changes the autorefresh state from PAUSED to ON.

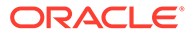

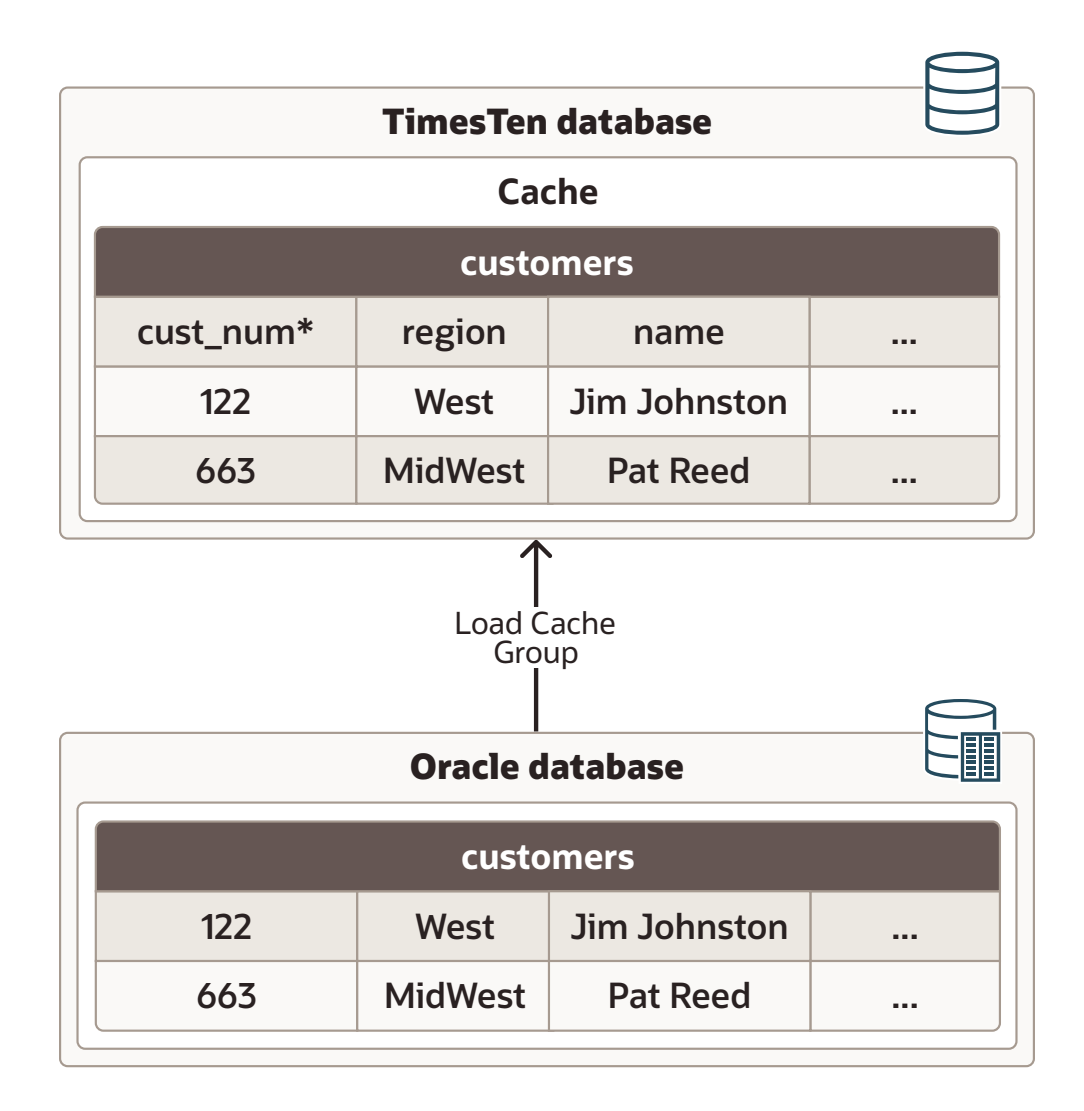

The following example performs a LOAD CACHE GROUP statement for the first load of the customer orders read-only cache group since the cache tables are empty. In this case, the example specifies 3 parallel threads to make the load more efficient and a commit is issued every 256 rows during the load operation.

LOAD CACHE GROUP customer orders COMMIT EVERY 256 ROWS PARALLEL 3;

See LOAD CACHE GROUP in the *Oracle TimesTen In-Memory Database SQL Reference*.

**3.** Use the ttIsql cachegroups command again to show that the state for autorefresh state is now On for the customer orders cache group:

Command> cachegroups;

Cache Group CACHEADMIN.CUSTOMER\_ORDERS:

 Cache Group Type: Read Only Autorefresh: Yes Autorefresh Mode: Incremental Autorefresh State: On Autorefresh Interval: 5 Minutes Autorefresh Status: ok

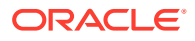

<span id="page-36-0"></span>Aging: No aging defined

 Root Table: SALES.CUSTOMERS Table Type: Read Only

 Child Table: SALES.ORDERS Table Type: Read Only

1 cache group found.

**4.** Query the contents of sales.customers cache table.

```
Command> SELECT * FROM sales.customers;
122, West, Jim Johnston
663, MidWest, Pat Reed
2 rows found.
```
Since this is a static read-only cache group with autorefresh, all changes on the Oracle database are automatically refreshed into the cache group at the default interval. Since these are read-only cache tables in TimesTen, any DML statements run against them will fail.

### Verify Autorefresh of Static Read-Only Cache Group

The following shows how changes are automatically updated to the read-only cache group.

The example in this section inserts a new row, deletes an existing row, updates an existing row in the customers cache table, and commits the changes on the Oracle database.

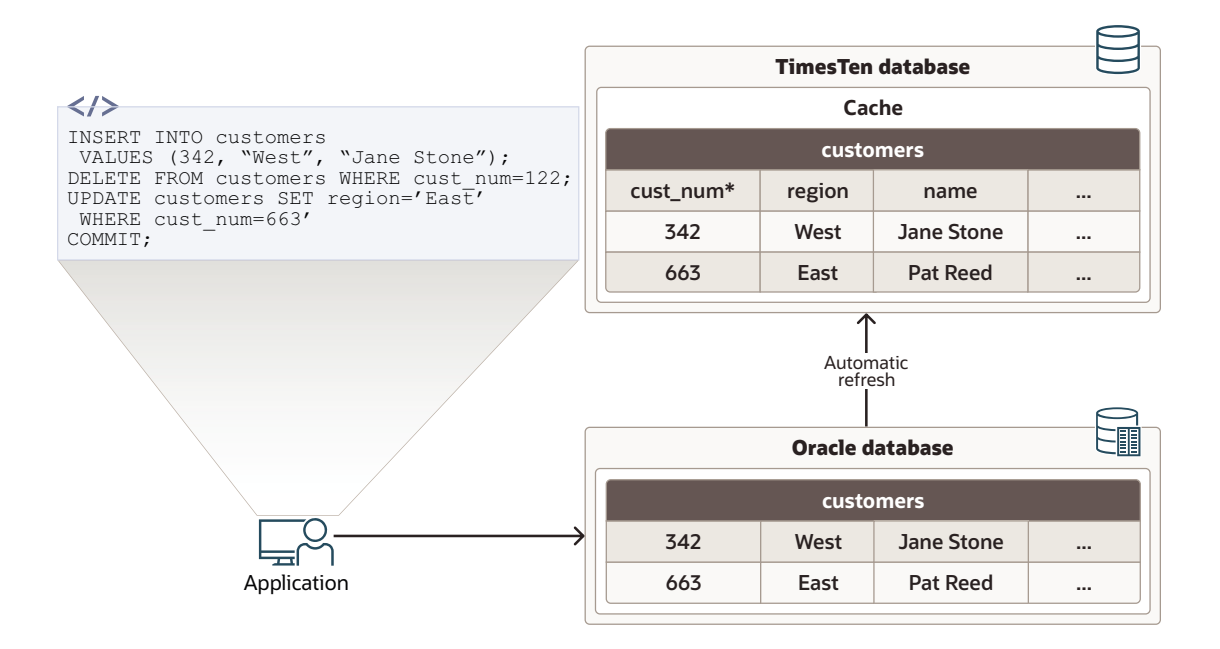

**1.** On the Oracle database, use SQL\*Plus as the Oracle database schema user sales to insert a new row, delete an existing row, update an existing row in the Oracle database customers table, and commit the changes.

SQL> INSERT INTO customers VALUES (342, "West", "Jane Stone"); 1 row created. SQL> DELETE FROM customers WHERE cust num=122; 1 row deleted.

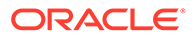

```
SQL> UPDATE customers SET region="East" WHERE cust_num=663; 
1 row updated.
SQL> COMMIT;
Commit complete
```
Since the read-only cache group was created with the default setting for autorefresh with an interval of 5 minutes, the sales.customers cache table in the customer\_orders cache group is automatically refreshed after 5 minutes with the committed changes on the cached Oracle Database sales.customers table.

**2.** On the TimesTen instance as the TimesTen cache administration user, use the ttIsql utility to query the contents of the sales.customers cache table after the customer\_orders cache group has been automatically refreshed with the committed changes on the cached Oracle database table:

```
Command> SELECT * FROM sales.customers;
< 342, West, Jane Stone >
< 663, East, Pat Reed >
2 rows found.
Command> exit:
Disconnecting...
Done.
```
Since this is a quick guide on how to create a static read-only cache group, see Cache Concepts and Read-Only Cache Group in the *Oracle TimesTen In-Memory Database Cache Guide* for a more thorough understanding of the concepts behind and the options for a static read-only cache group.

### Drop the Cache Groups in the TimesTen and Oracle Databases

All of the examples in this book use the same cache groups. If you want to move on to try other cache group types in this guide, then drop the cache groups (and any cache metadata associated with those cache groups) in both the TimesTen and Oracle databases.

Use the DROP CACHE GROUP statement to drop a cache group and its cache tables. On the Oracle database, the metadata objects used to manage the caching of the associated cached tables in the Oracle database are automatically removed.

Use the ttisql utility to connect to the cachel DSN as the instance administrator.

Grant the DROP ANY TABLE privilege to the TimesTen cache administration user so that this user can drop the underlying cache tables when dropping cache groups.

```
% ttIsql cache1
Command> GRANT DROP ANY TABLE TO cacheadmin;
Command> exit
```
Start the ttIsql utility and connect to the cache1 DSN as the cache administration user. Use ttIsql to drop the customer orders read-only cache group.

```
% ttIsql "DSN=cache1;UID=cacheadmin;PwdWallet=/wallets/cacheadminwallet"
Command> DROP CACHE GROUP customer_orders;
```
The customer orders cache group and its respective cache tables sales.customers and sales.orders, are dropped from the TimesTen database. Any metadata objects created for managing the caching operations for this cache group are removed in the Oracle database.

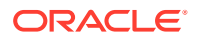

See Dropping a Cache Group in the *Oracle TimesTen In-Memory Database Cache Guide*.

# <span id="page-38-0"></span>Create a Dynamic Read-Only Cache Group With Autorefresh

To create the dynamic read-only cache group:

The following picture shows the tasks needed when creating a cache group.

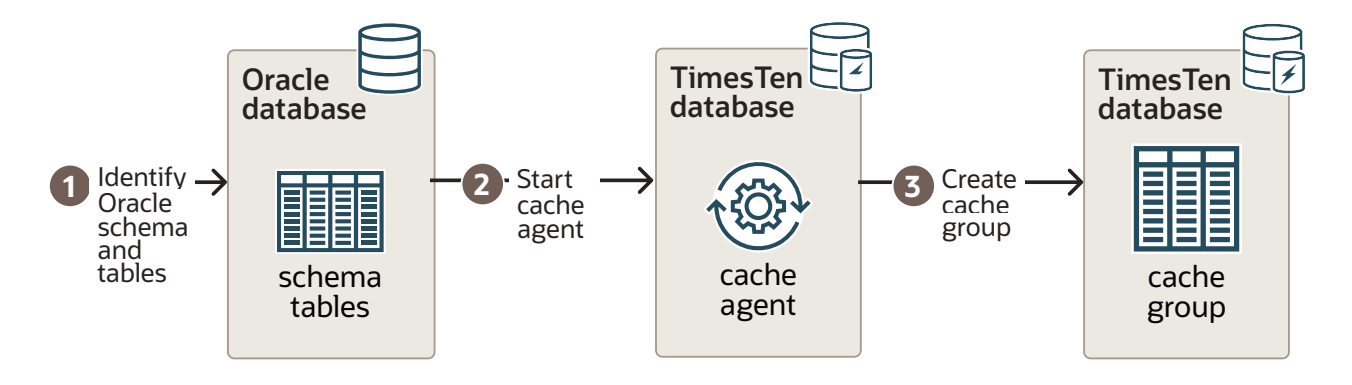

These steps are covered in the following sections:

- Task 1: Identify the Schema on the Oracle Database
- [Task 2: Start the Cache Agent](#page-39-0)
- [Task 3: Create a Dynamic Read-Only Cache Group on the TimesTen Database](#page-39-0)

After creating the dynamic read-only cache group, you can perform optional tasks to verify that the cache group is performing as expected or to drop the cache groups to start over.

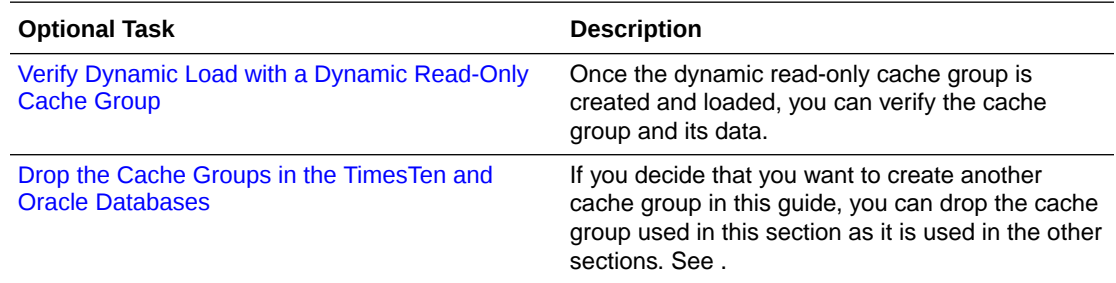

### Task 1: Identify the Schema on the Oracle Database

On the Oracle database, use SQL\*Plus to connect to the Oracle database as a database administrator.

**1.** Identify tables to cache on the Oracle Database.

Since the cache tables are based on the tables you want to cache in the Oracle Database, identify the Oracle Database tables that you want to be cached in the TimesTen database.

Each table should be either:

• An Oracle Database table with a primary key on non-nullable columns. The TimesTen cache table primary key must be defined on the full Oracle Database table primary key.

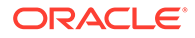

<span id="page-39-0"></span>• An Oracle Database table with non-nullable columns upon which a unique index is defined on one or more of the non-nullable columns in the table. The TimesTen cache table primary key must be defined on all of the columns in the unique index.

For example, you decide to cache the sales customers and orders tables on the Oracle database. Then, note that the definition of the customers and orders tables are:

```
CREATE TABLE sales.customers
(cust_num NUMBER(6) NOT NULL PRIMARY KEY,
 region VARCHAR2(10),
name VARCHAR2(50),
address VARCHAR2(100));
CREATE TABLE sales.orders
(ord_num NUMBER(10) NOT NULL PRIMARY KEY,
cust num NUMBER(6) NOT NULL,
when placed DATE NOT NULL,
when shipped DATE NOT NULL)
FOREIGN KEY(cust num) REFERENCES sales.customers(cust num));
```
**2.** Since these tables are going to be cached in a read-only cache group, grant the SELECT privilege on the customers and orders tables to the Oracle cache administration user:

```
SQL> GRANT SELECT ON sales.customers TO cacheadmin;
SQL> GRANT SELECT ON sales.orders TO cacheadmin;
```
#### Task 2: Start the Cache Agent

Start the ttIsql utility and connect to the cache1 DSN as the TimesTen cache administration user, including the TimesTen cache administration user and its credentials in an Oracle Wallet.

One of the most frequently used TimesTen utilities is the  $\text{ttIsql}$  utility. This is an interactive SQL utility that serves the same purpose for TimesTen as SQL\*Plus does for Oracle Database.

**1.** % ttIsql "DSN=cache1;UID=cacheadmin;PwdWallet=/wallets/cacheadminwallet"

See [Connect Using an Oracle Wallet with Credentials](#page-25-0) for directions on how to create an Oracle Wallet.

**2.** Start the cache agent. The cache agent is a TimesTen daemon process that manages many of the cache-related functions for a TimesTen database.

```
call ttCacheStart;
```
## Task 3: Create a Dynamic Read-Only Cache Group on the TimesTen Database

Create a dynamic read-only cache group with autorefresh on the TimesTen database.

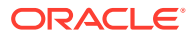

<span id="page-40-0"></span>**1.** Continuing as the TimesTen cache administration user, create a dynamic read-only cache group with autorefresh with the CREATE DYNAMIC READONLY CACHE GROUP SQL statement. Use the unique index columns as the primary key definition. Note that autorefresh is configured by default for read-only cache groups.

```
Command> CREATE DYNAMIC READONLY CACHE GROUP customer_orders
AUTOREFRESH
FROM sales.customers
  (cust_num NUMBER(6) NOT NULL,
  region VARCHAR2(10),
 name VARCHAR2(50),
 PRIMARY KEY(cust_num)),
sales.orders
  (ord_num NUMBER(10) NOT NULL,
 cust num NUMBER(6) NOT NULL,
 when placed DATE NOT NULL,
 when shipped DATE NOT NULL,
  PRIMARY KEY(ord_num),
 FOREIGN KEY(cust num) REFERENCES sales.customers(cust num));
Command> exit
```
#### **Note:**

This SQL statement creates the cache group and the cache tables on the TimesTen database.

When you choose data types for columns in the TimesTen cache tables, consider the data types of the columns in the Oracle Database tables and choose an equivalent or compatible data type for the columns in the cache tables. See Mappings Between Oracle Database and TimesTen Data Types

**2.** Start the ttIsql utility and connect to the cachel DSN as the instance administrator.

Grant the SELECT privilege on the sales.customers and sales.orders cache tables to the TimesTen cache administration user so that this user can issue a SELECT query on this table.

```
% ttIsql cache1
Command> GRANT SELECT ON sales.customers TO cacheadmin;
Command> GRANT SELECT ON sales.orders TO cacheadmin;
Command> exit
```
Since this is a dynamic read-only cache group with autorefresh, all changes on the Oracle database are automatically refreshed into the cache group at the default interval. You can dynamically request data that does not exist in the cache with a qualified SQL statement. You should not run any DML statements directly against any read-only cache tables in the TimesTen database.

## Verify Dynamic Load with a Dynamic Read-Only Cache Group

The following shows how changes are automatically updated to the read-only cache group.

On the Oracle database:

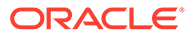

**1.** Use SQL\*Plus as the Oracle database schema user to insert a new row, delete an existing row, update an existing row in the Oracle database customers table, and commit the changes.

```
SQL> INSERT INTO customers VALUES (342, "West", "Jane Stone");
1 row created.
SQL> DELETE FROM customers WHERE cust num=122;
1 row deleted.
SQL> UPDATE customers SET region="East" WHERE cust_num=663; 
1 row updated.
SQL> COMMIT;
Commit complete
```
#### On the TimesTen database:

Since the dynamic read-only cache group was created specifying autorefresh with the default interval of 5 minutes, the sales.customers cache table in the customer orders cache group is automatically refreshed after 5 minutes with the committed changes on the cached Oracle Database sales.customers table.

**1.** As the TimesTen cache administration user, use the ttisql utility to connect to the TimesTen database.

% ttIsql "DSN=cache1;UID=cacheadmin;PwdWallet=/wallets/cacheadminwallet"

**2.** Use the ttisql cachegroups command to view the definition of the customer orders cache group:

```
Command> cachegroups;
Cache Group CACHEADMIN.CUSTOMER_ORDERS:
  Cache Group Type: Read Only
  Autorefresh: Yes
  Autorefresh Mode: Incremental
  Autorefresh State: Paused
  Autorefresh Interval: 5 Minutes
  Autorefresh Status: ok
  Aging: No aging defined
  Root Table: SALES.CUSTOMERS
  Table Type: Read Only
  Child Table: SALES.ORDERS 
  Table Type: Read Only
1 cache group found.
```
The TimesTen mechanism that captures data changes that occur in the Oracle database and uses those changes to refresh the cached data is called autorefresh. Note that, in the output above, the state of this mechanism is currently Paused for the cache group that you just created.

Autorefresh State: Paused

By default, all read-only cache groups defined with incremental autorefresh start as paused. Perform a dynamic load request or run a LOAD CACHE GROUP statement for the first load of the read-only cache group.

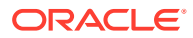

<span id="page-42-0"></span>A dynamic load request or a LOAD CACHE GROUP populates the cache tables appropriately (since initially, the cache tables are empty) and changes the autorefresh state from PAUSED to ON.

**3.** This example performs a dynamic load request with a qualified SQL query for customer number 342 from the sales.customers cache table. This triggers a dynamic load of that cache instance with the committed changes on the cached Oracle database table:

```
Command> SELECT * FROM sales.customers WHERE cust_num=342;
< 342, West, Jane Stone >
1 row found.
```
#### **Note:**

All changes are automatically refreshed at the autorefresh interval time.

Since this is a quick guide on how to create a dynamic read-only cache group, see Cache Concepts and Dynamic Cache Groups in the *Oracle TimesTen In-Memory Database Cache Guide* for a more thorough understanding of the concepts behind and the options for a dynamic read-only cache group.

## Drop the Cache Groups in the TimesTen and Oracle Databases

All of the examples in this book use the same cache groups. If you want to move on to try other cache group types in this guide, then drop the cache groups (and any cache metadata associated with those cache groups) in both the TimesTen and Oracle databases.

Use the DROP CACHE GROUP statement to drop a cache group and its cache tables. On the Oracle database, the metadata objects used to manage the caching of the associated cached tables in the Oracle database are automatically removed.

Use the ttisql utility to connect to the cachel DSN as the instance administrator.

Grant the DROP ANY TABLE privilege to the TimesTen cache administration user so that this user can drop the underlying cache tables when dropping cache groups.

```
% ttIsql cache1
Command> GRANT DROP ANY TABLE TO cacheadmin;
Command> exit
```
Start the ttIsql utility and connect to the cache1 DSN as the cache administration user. Use ttIsql to drop the customer orders read-only cache group.

```
% ttIsql "DSN=cache1;UID=cacheadmin;PwdWallet=/wallets/cacheadminwallet"
Command> DROP CACHE GROUP customer orders;
```
The customer orders cache group and its respective cache tables sales.customers and sales.orders, are dropped from the TimesTen database. Any metadata objects created for managing the caching operations for this cache group are removed in the Oracle database.

See Dropping a Cache Group in the *Oracle TimesTen In-Memory Database Cache Guide*.

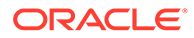

# <span id="page-43-0"></span>8 Create Static Asynchronous WriteThrough Cache Groups

An Asynchronous WriteThrough (AWT) cache group enforces a caching behavior where committed changes on the TimesTen cache tables are automatically and asynchronously propagated to the cached Oracle Database tables to keep these tables in the two databases synchronized.

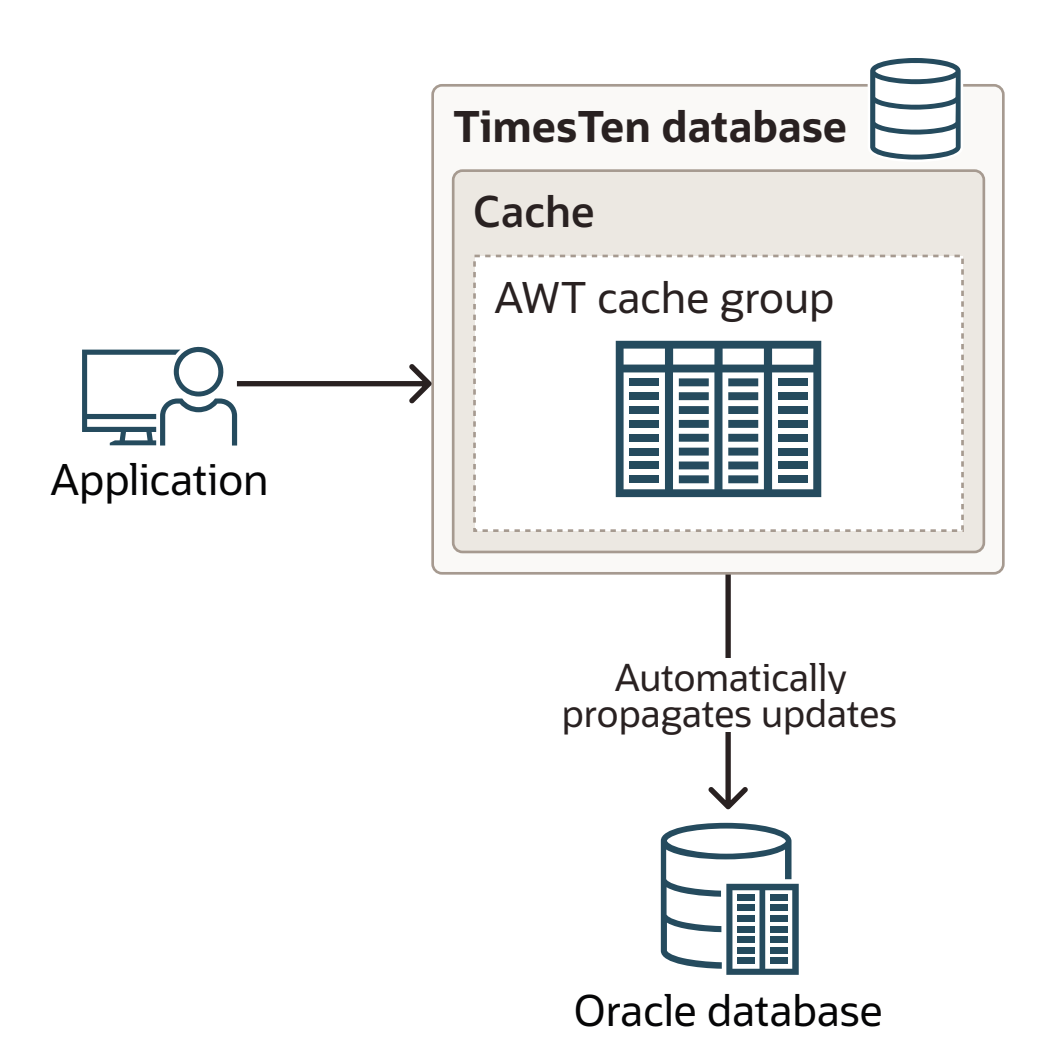

The transaction commit on the TimesTen database occurs asynchronously from the commit on the Oracle database. This enables an application to continue issuing transactions on the TimesTen database without waiting for the Oracle database transactions to complete. When the changes resulting from the transactions in TimesTen are propagated to the Oracle database, transaction integrity and ordering is preserved. Transactions that have committed in TimesTen but have not yet made it to the Oracle database are protected by the TimesTen persistence mechanisms and, optionally, TimesTen high availability (if configured).

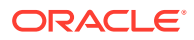

<span id="page-44-0"></span>Since the AWT cache group uses the replication agent to asynchronously propagate transactions to the Oracle database, these transactions remain in the transaction log buffer and transaction log files until the replication agent confirms they have been fully processed by the Oracle database.

What happens if the data is modified on the Oracle database? Since data automatically flows from TimesTen cache to the Oracle database, any data changed in the cached Oracle database tables is not automatically propagated to the TimesTen cache. Changes propagated from the cache may overwrite changes made directly in the Oracle database. For tables that are cached using AWT, TimesTen should be considered the primary source where the application makes changes to the data. It is possible to refresh the AWT cache tables in TimesTen by using the REFRESH CACHE GROUP statement, which discards the table contents in TimesTen and repopulates the tables from the Oracle database.

# Create Static Asynchronous WriteThrough Cache Group

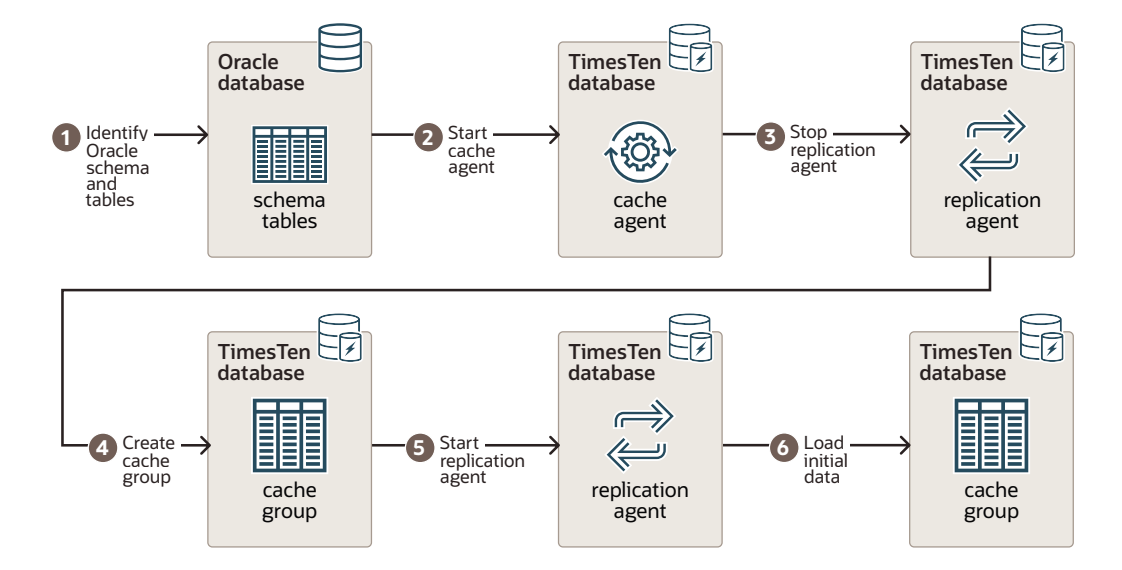

The following graphic shows the steps necessary to create a static AWT cache group:

These steps are covered in the following sections:

- [Task 1: Identify the Schema on the Oracle Database](#page-45-0)
- [Task 2: Start the Cache Agent](#page-45-0)
- [Task 3: Stop the Replication Agent](#page-46-0)
- [Task 4: Create the Static AWT Cache Group on the TimesTen Database](#page-46-0)
- [Task 5: Start the Replication Agent](#page-46-0)
- [Task 6: Load Initial Data](#page-47-0)

After creating the static AWT cache group, you can perform optional tasks to verify that the cache group is performing as expected or to drop the cache groups to start over.

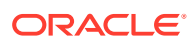

<span id="page-45-0"></span>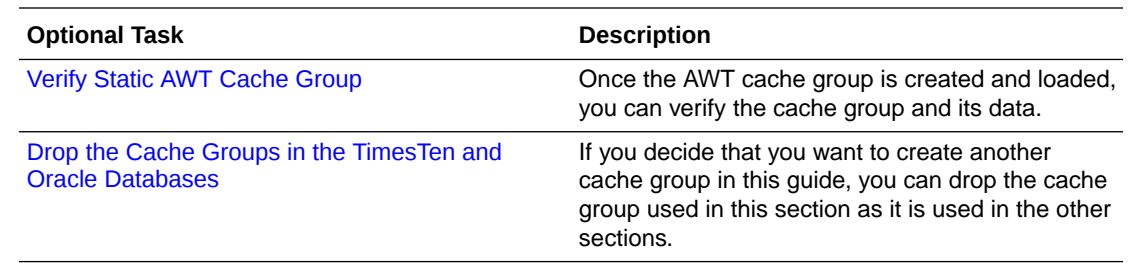

## Task 1: Identify the Schema on the Oracle Database

On the Oracle database, use SQL\*Plus to:

**1.** Identify Oracle Database tables to cache.

Since the cache tables are based on the tables you want to cache in the Oracle Database, identify the Oracle Database tables that are to be cached.

Each table should be either:

- An Oracle Database table with a primary key on non-nullable columns. The TimesTen cache table primary key must be defined on the full Oracle Database table primary key.
- An Oracle Database table with non-nullable columns upon which a unique index is defined on one or more of the non-nullable columns in the table. The TimesTen cache table primary key must be defined on all of the columns in the unique index.

For example, you decide to cache the sales.customers table on the Oracle database. Then, note that the definition of the customers tables is:

```
CREATE TABLE sales.customers
(cust_num NUMBER(6) NOT NULL PRIMARY KEY,
 region VARCHAR2(10),
name VARCHAR2(50),
address VARCHAR2(100));
```
**2.** Since these tables are going to be cached in a read-write cache group, grant the SELECT, INSERT, UPDATE and DELETE privileges on the customer table to the Oracle cache administration user:

SQL> GRANT SELECT, INSERT, UPDATE, DELETE ON sales.customers TO cacheadmin;

### Task 2: Start the Cache Agent

Start the ttIsql utility and connect to the cache1 DSN as the TimesTen cache administration user, including the TimesTen cache administration user and its credentials in an Oracle Wallet.

One of the most frequently used TimesTen utilities is the  $t$ tsql utility. This is an interactive SQL utility that serves the same purpose for TimesTen as SQL\*Plus does for Oracle Database.

**1.** % ttIsql "DSN=cache1;UID=cacheadmin;PwdWallet=/wallets/cacheadminwallet"

See [Connect Using an Oracle Wallet with Credentials](#page-25-0) for directions on how to create an Oracle Wallet.

<span id="page-46-0"></span>**2.** Start the cache agent. The cache agent is a TimesTen daemon process that manages many of the cache-related functions for a TimesTen database.

call ttCacheStart;

# Task 3: Stop the Replication Agent

Stop the replication agent. The replication agent is a TimesTen daemon process that propagates committed changes on TimesTen cache tables in AWT cache groups to the cached Oracle Database tables.

CALL ttRepStop;

# Task 4: Create the Static AWT Cache Group on the TimesTen Database

Create a static AWT cache group.

As the TimesTen cache administration user, create a static AWT cache group with the CREATE ASYNCHRONOUS WRITETHROUGH CACHE GROUP SQL statement. Use the unique index columns as the primary key definition.

The following statement creates an AWT cache group awt customers that caches the sales.customers table:

```
CREATE ASYNCHRONOUS WRITETHROUGH CACHE GROUP awt_customers
FROM sales.customers
  (cust_num NUMBER(6) NOT NULL,
  region VARCHAR2(10),
 name VARCHAR2(50)
 PRIMARY KEY(cust num));
```
#### **Note:**

This SQL statement creates the cache group and the cache tables on the TimesTen database.

When you choose data types for columns in the TimesTen cache tables, consider the data types of the columns in the Oracle Database tables and choose an equivalent or compatible data type for the columns in the cache tables. See Mappings Between Oracle Database and TimesTen Data Types

# Task 5: Start the Replication Agent

Performing asynchronous writethrough operations requires that the replication agent be running on the TimesTen database that contains AWT cache groups.

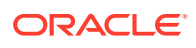

<span id="page-47-0"></span>Running a CREATE ASYNCHRONOUS WRITETHROUGH CACHE GROUP statement creates a replication scheme that enables committed changes on the TimesTen cache tables to be asynchronously propagated to the cached Oracle Database tables.

After you have created AWT cache groups, start the replication agent on the TimesTen database by calling the ttRepStart built-in procedure as the cache administration user.

#### **Note:**

The ttRepStart connects to the Oracle database using the credentials that were registered with the ttCacheUidPwdSet built-in procedure back in [Register the Cache](#page-27-0) [Administration User Name and Password.](#page-27-0) Since you set CacheAdminWallet=1 in the DSN, the credentials are passed within an Oracle Wallet that contains the cache administration user name and the passwords for both cache administration users.

After you have created an AWT cache group, start the replication agent on the TimesTen database. Exit ttIsql.

```
Command> CALL ttRepStart;
Command> exit
```
## Task 6: Load Initial Data

Load the cache group.

**1.** Start the ttIsql utility and connect to the cachel DSN as the instance administrator.

Grant the SELECT, INSERT, UPDATE and DELETE privileges on the sales.customers cache table to the TimesTen cache administration user so that this user can issue SELECT, INSERT, UPDATE and DELETE SQL statements on this table. The INSERT, UPDATE and DELETE privileges on the sales.customers table are required to run write through operations from the TimesTen cache table to the cached Oracle Database table.

```
% ttIsql cache1
Command> GRANT SELECT, INSERT, UPDATE, DELETE ON sales.customers TO cacheadmin;
Command> exit
```
**2.** Start the ttIsq1 utility and connect to the cache1 DSN as the TimesTen cache administration user.

Perform a LOAD CACHE GROUP statement for the first load of the AWT cache group since the cache tables are empty.

% ttIsql "DSN=cache1;UID=cacheadmin;PwdWallet=/wallets/cacheadminwallet" Command> LOAD CACHE GROUP awt customers COMMIT EVERY 256 ROWS PARALLEL 3;

**3.** Query the contents of sales.customer cache table.

```
Command> SELECT * FROM sales.customers;
< 122 West Jim Johnston >
< 663 MidWest Pat Reed >
2 rows found.
```
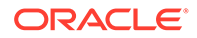

<span id="page-48-0"></span>**4.** Use the ttIsql cachegroups command to view the definition of the awt customers cache group:

Command> cachegroups; Cache Group CACHEADMIN.AWT\_CUSTOMERS: Cache Group Type: Asynchronous Writethrough Autorefresh: No Aging: LRU on Root Table: SALES.CUSTOMERS Table Type: Propagate 1 cache group found.

## Verify Static AWT Cache Group

Since this is a static AWT cache group, all changes made on the TimesTen database are automatically propagated to the Oracle database.

The following example inserts a new row, deletes an existing row, updates an existing row in the customers cache table, and commits the changes on the TimesTen database.

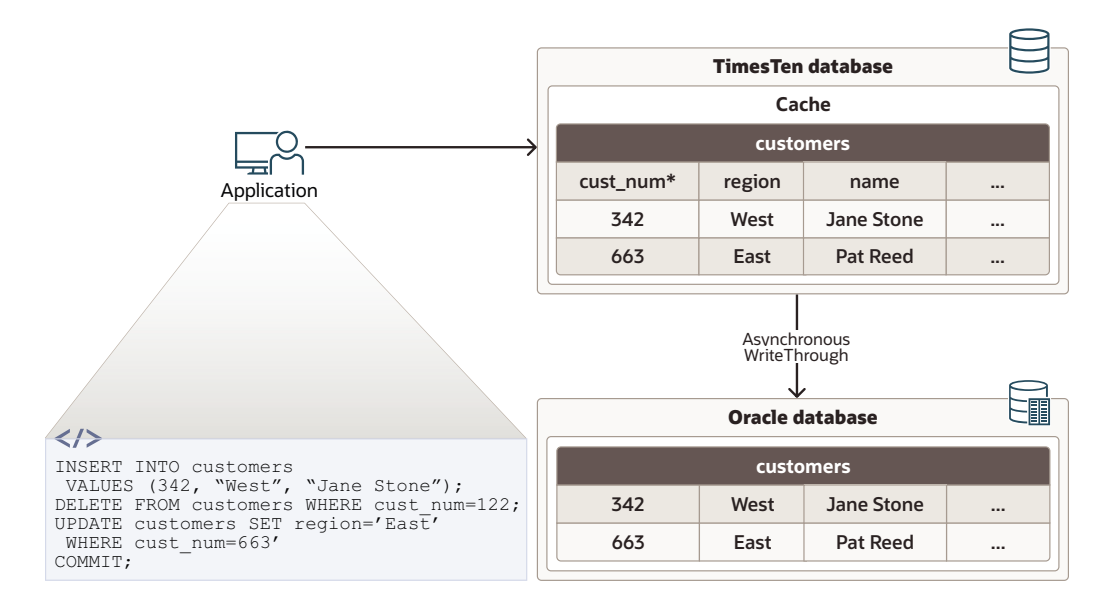

#### Connect to ttIsql as sales, then:

```
Command> INSERT INTO customers VALUES (342, "West", "Jane Stone");
1 row created.
Command> DELETE FROM customers WHERE cust num=122;
1 row deleted.
Command> UPDATE customers SET region="East" WHERE cust num=663;
1 row updated.
Command> COMMIT;
Command> exit;
Disconnecting...
Done.
```
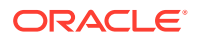

<span id="page-49-0"></span>You can verify this by connecting to the Oracle database. As the Oracle database schema user sales, use SQL\*Plus to query the contents of the customer table:

```
SQL> SELECT * FROM customers;
cust num region name
-----------------------------------------
342 West Jane Stone
663 East Pat Reed
```
Since this is a quick guide on how to create a static AWT cache group, see Cache Concepts and Asynchronous WriteThrough (AWT) Cache Group in the *Oracle TimesTen In-Memory Database Cache Guide* for a more thorough understanding of the concepts behind and the options for a static AWT cache group.

### Drop the Cache Groups in the TimesTen and Oracle Databases

All of the examples in this book use the same cache groups. If you want to move on to try other cache group types in this guide, then drop the cache groups (and any cache metadata associated with those cache groups) in both the TimesTen and Oracle databases.

- **1.** Stop the Replication Agent.
- **2.** Drop the Cache Groups.

#### Stop the Replication Agent

As the TimesTen cache administration user, use the  $\text{ttIsql}$  utility to call the  $\text{ttRepStop}$  builtin procedure to stop the replication agent on the TimesTen database.

```
Command> call ttRepStop;
Command> exit
```
#### Drop the Cache Groups

Use the DROP CACHE GROUP statement to drop a cache group and its cache tables. On the Oracle database, the metadata objects used to manage the caching of the associated cached tables in the Oracle database are automatically removed.

Use the ttIsql utility to connect to the cache1 DSN as the instance administrator.

Grant the DROP ANY TABLE privilege to the TimesTen cache administration user so that this user can drop the underlying cache tables when dropping cache groups.

```
% ttIsql cache1
Command> GRANT DROP ANY TABLE TO cacheadmin;
Command> exit
```
Start the ttIsql utility and connect to the cache1 DSN as the cache administration user. Use ttIsql to drop the customer orders AWT cache group.

```
% ttIsql "DSN=cache1;UID=cacheadmin;PwdWallet=/wallets/cacheadminwallet"
Command> DROP CACHE GROUP awt customers;
```
The awt customers cache group and its respective cache table sales.customers are dropped from the TimesTen database. Any metadata objects created for managing the caching operations for this cache group are removed in the Oracle database.

See Dropping a Cache Group in the *Oracle TimesTen In-Memory Database Cache Guide*.

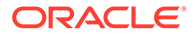

# <span id="page-50-0"></span>9 Next Steps

Here are some links for further investigation now that you have a basic understanding of cache concepts, cache groups, and some of the cache operations.

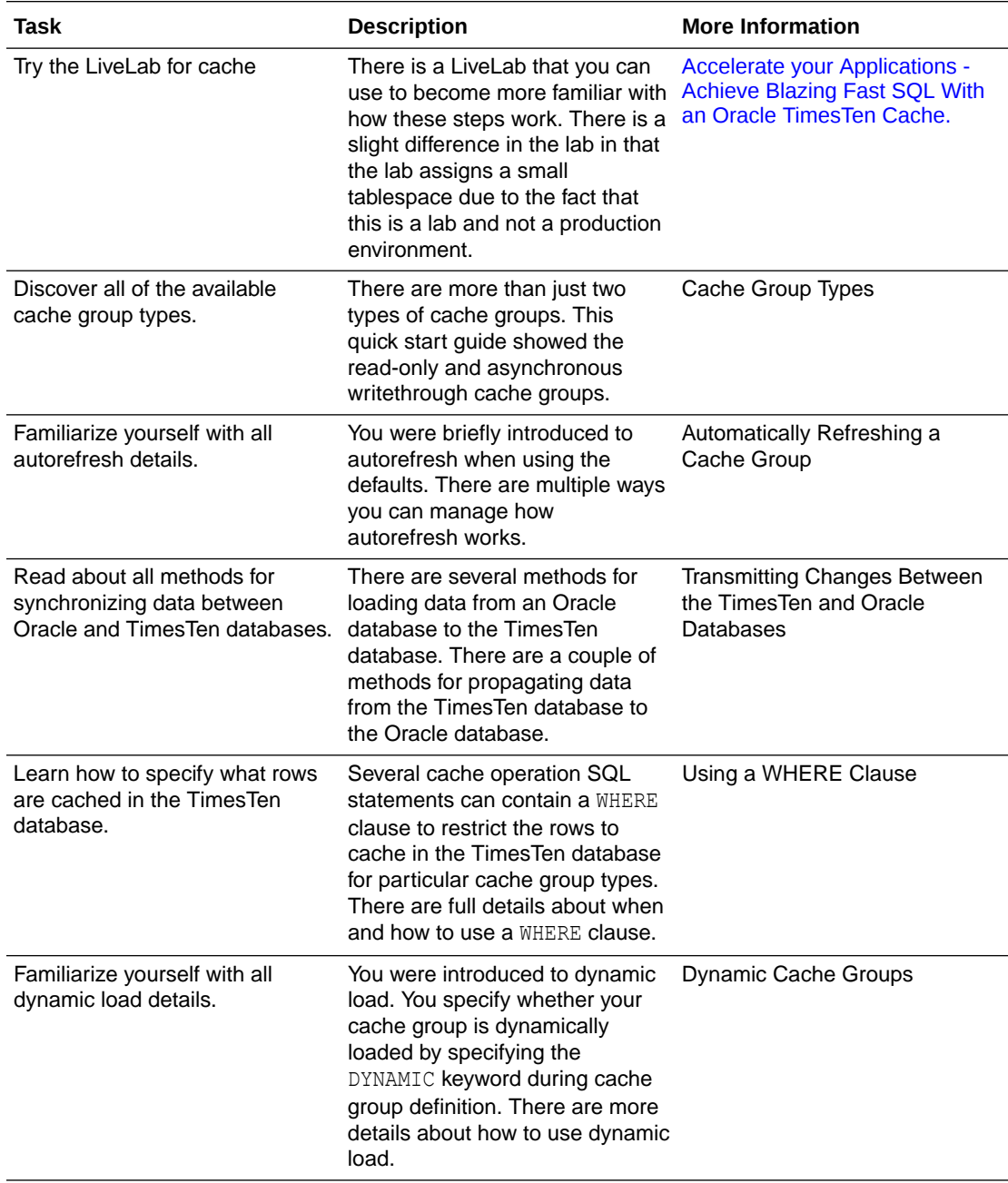

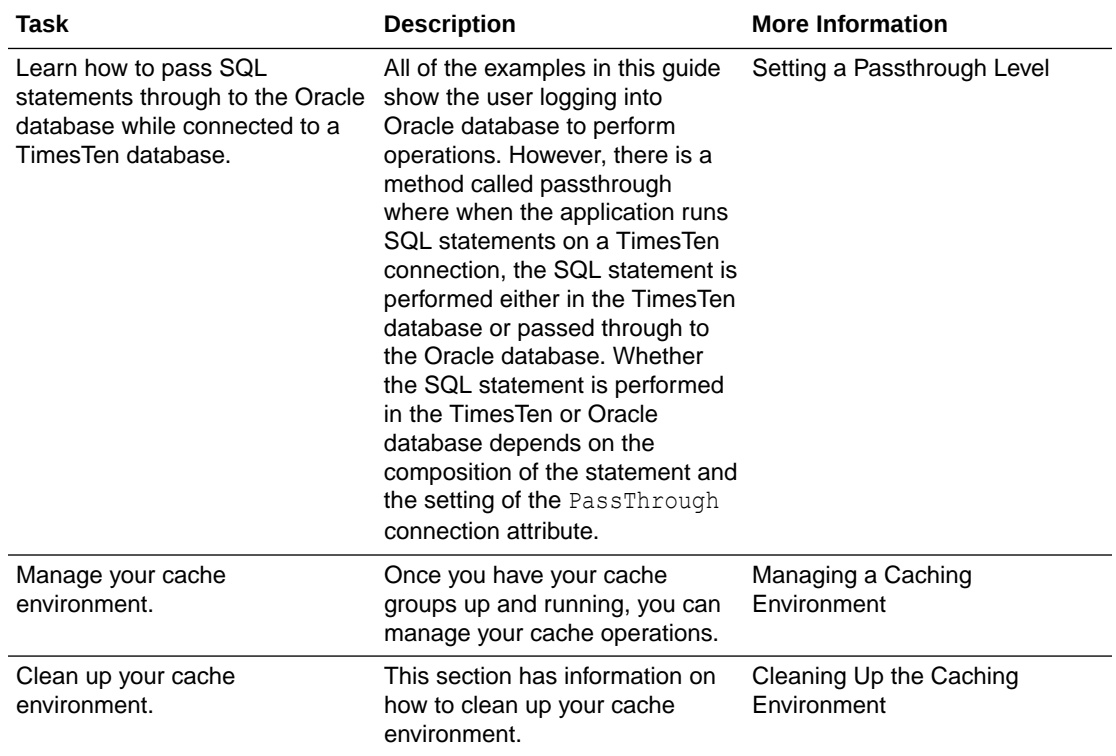